#### 介護保険施設等の被災状況把握を迅速化する情報システムの開発研究

研究代表者 久保達彦 広島大学 大学院医系科学研究科 公衆衛生学 教授

研究要旨: 平成 29~30 年度に実施された「介護保険施設等の状況把握を平時と有事 にシームレスに可能とする ICT システムの開発に関する研究」(H29-長寿-一般-001) の研究成果として開発された介護保険施設等被災状況見える化システム(試作品)の 社会実装に向けて、取り組みが先行する災害医療分野の取り組み(EMIS/J-SPEED 等) を参照しつつ①システムの課題検討を行い更なる仕様変更と改修を行い、②標準業務 手順書(SOP)(標準教育訓練資料を含む)を開発した。成果物として、介護保険施設 等被災状況全国共通報告様式(平成 31 年事務連絡対応 FAX 報告様式)、標準業務手順 書(SOP)(自治体・関係団体用、オフサイトチーム用)、標準教育訓練資料(WEB サイ トとパワーポイント)、システム操作手順書(本部用、スマホアプリ報告用、WEB 報告 用)を研究開発した。

実用性のある被災状況把握用 ICT システムを社会実装するためには、①まず報告用 の標準紙様式を設定すること、②当該様式は関係団体の参加を広く得てオールジャパ ンレベルで開発すること、③データ入力経路を複数確保し特に強化すること、④デー タ処理(オフサイト見える支援チーム)や災害対応(DMAT ロジスティクチーム等)に 習熟した人材の組織化についてセットで検討・整備すること⑤施設マスタ情報はシス テム事業者(国)が一括更新、都道府県等が修正、各施設が自施設を新規登録をでき る体制を備えておくこと⑥実災害時の運用においては、福祉課題を保健医療課題から 独立させることなく、保健医療調整本部において関係部局と連携して運用すること⑦ システムは当初から API を介して関係システムに接続することが重要である。自治体 職員の災害システムへの習熟は容易でないことから、システム整備にあたっては運用 上の人的支援体制についてセットで検討・整備していくことが実行性担保の観点から 特に重要である。

介護保険施設等の被災状況把握を迅速化する情報システムが本研究成果をもとに 遅滞なく開発また社会実装され、予測される南海トラフ大地震等において支援を必要 とする介護保険施設や高齢者等の救援に役立てられていくことが強く期待される。

#### 2020年度厚生労働科学研究費補助金(長寿科学政策研究事業) (総括・分担)研究報告書

研究代表者

久保達彦 広島大学 大学院医系科学研究科 公衆衛生学 教授

#### 研究分担者

近藤久禎 国立病院機構本部 DMAT 事務局 次長

#### 研究協力者

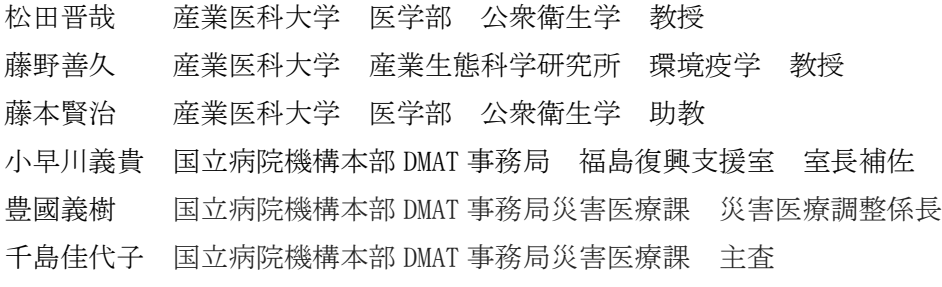

田治明宏 広島大学 大学院医系科学研究科 公衆衛生学 契約技術職

A.研究目的

近年、我が国の大災害に伴う防ぎえた死 および災害関連死の多くは高齢者に局在し ている(東日本大震災における震災関連死 に関する報告 復興庁 2012 年)。想定され る南海トラフ大地震等においてこの課題に 効果的に対処するためには、特に災害時に 支援を必要とする高齢者が集まる介護保健 施設等の支援ニーズをいち早く「見える化」 し、かつ、そのニーズを多様な団体による総 力的支援につなげていくことが重要である。 一方で、現状においては我が国に災害時に 介護保険施設等の状況把握を行うことを目 的として設置されている Information and Communication Technology (ICT)システ ムは存在しない。本研究ではこの課題に対 処するために、平成 29~30 年度に実施され た「介護保険施設等の状況把握を平時と有 事にシームレスに可能とする ICT システム の開発に関する研究」(H29-長寿-一般-001) の研究成果として開発された介護保険施設 等被災状況見える化システム(試作品)の社 会実装を目指して、標準業務手順書(SOP) 等のシステムの運用に必要な関係資料を策 定するとともに (A. システム/SOP/仕様開 発)、関係成果品を訓練及び実災害で稼働さ せて社会実装に向けた課題整理すること(B. 訓練/実災害運用)とした。

B.研究方法

- A.システム/SOP/仕様開発
- ① 情報システムの課題検討:先行研究成 果として開発された介護保険施設等被 災状況見える化システム(試作品)のブ ラッシュアップを、関係施策との整合 性にも留意しつつ推進した。関係施策

との整合性としては「災害発生時にお ける社会福祉施設等の被災状況の把握 等について」(平成 29 年 2 月 20 日雇児 発 0220 第 2 号 社援発 0220 第 1 号 障 発 0220 第1号 老 発 0220 第1号) と の整合性に留意した情報システムのあ り方を検討した。また ICT システムの 強化策を特に迅速な情報収集に資する 部分について AI の活用も含めて検討 した。

- ② SOP 開発:災害医療分野での先行知見を 参照にしつつ、情報システムの運用に 関する標準運用手順書(SOP)を作成し た。
- B.訓練/実災害運用

以下訓練及び実災害対応において研究成 果を稼働させて検証した。 訓練①:内閣府主催令和元年度大規模地震 時医療活動訓練 訓練②:済生会関東ブロック災害対応訓練 訓練③:研究班机上訓練

災害①:千葉県令和元年台風15号

災害②:熊本県令和2年7月豪雨

(倫理面への配慮)

システム整備に係る研究であり、倫理審 査を必要とする課題はない。

- C.研究結果
- A)(システム/SOP/仕様開発)
- ① 情報システムの課題と強化策の検討: 関係施策との整合性として平成 29 年 の事務連絡に合わせて開発していた「介 護保険施設等被災状況の全国共通報告 様式」FAX 様式(紙様式)を平成 31 年

事務連絡「災害発生時における社会福祉 施設等の被災状況の把握等について」

(平成 31 年 3 月 11 日 子発 0311 第1 号 社援発 0311 第8号 障発 0311 第7 号 老発 0311 第7号)に合わせて更新 し、システムにも反映した。

介護保険施設等被災状況見える化シ ステム(試作品)について、先行研究成 成果システムでは、特に入力機能を強化 し、Android スマホアプリ(本システム 専用アプリ)、WEB ブラウザからの電子 入力機能、またSNSアプリ LINE のチ ャットボット機能を利用して被災情報 を入力可能な機能を追加した。

一方、介護保険施設には電子入力に慣 れず FAX 報告のほうがコンプライアン スがよい施設もあることから、FAX 様式 の AI-OCR(光学文字認識機能 Optical Character Reader)自動読み取り機能を 追加した。

収集された施設被災情報を効果的に 可視化する手法としては、PC 画面での 閲覧に加え、関係調整会議等に向けて被 災状況のサマリを A4 一枚サイズで印刷 出力できる機能を開発した。

これらの検討成果に基づきシステム の運用に関する標準運用手順書(SOP) と標準教育訓練資料を作成した。

B)(訓練/実災害運用)

訓練及び実災害対応において研究成果を 稼働させて以下の知見を得た。

#### 【訓練】

訓練①:内閣府主催令和元年度大規模地震 時医療活動訓練

➢ 日時:2019 年 9 月 6~7 日

- ➢ 想定:首都直下地震
- ➢ 結果:
- ●成果(できたこと)
- 千葉県健康福祉部高齢者福祉課、千葉 県高齢者福祉施設協会、県内の特別養 護老人ホームの協力・参加のもと①「介 護保険施設等被災状況見える化システ ム」②「介護保険施設等被災状況オフサ イト見える化支援チーム」③「介護保険 施設等見える化支援システム」④「同 SOP」を実稼働して、介護保険施設等の 被災状況把握訓練を実施した。
- 保健医療調整本部会議に A4 一枚用紙 の集計済み日報様式を出力報告して効 率的な被災状況把握及び情報共有に貢 献した。
	- ●課題 (できなかったこと)
- 被災状況把握に続く支援調整の訓練は、 訓練計画に含まれておらず実施できな かった

訓練②:済生会関東ブロック災害対応訓練

- ➢ 日時:2019 年 11 月 23 日
- ➢ 想定:地震災害
- ➢ 結果:
	- ●できたこと
- 机上訓練を実施して、SOP/標準教育資 料の実用性を検証することができた。
- 介護保険施設以外の福祉施設のデータ も登録された。
- ●できなかったこと (課題) 「介護保険施設等被災状況の全国共通 報告様式(FAX 紙様式)」が介護保険施 設以外の福祉施設からの報告にマッチ しない部分があった。

訓練②:研究班机上訓練

- ➢ 日時:2021 年 3 月 4 日
- ➢ 想定:豪雨災害
- ➢ 結果:
	- ●できたこと
- 令和元年第 15 号台風のごとく関係厚 労省通知「災害発生時における社会福 祉施設等の被災状況の把握等について」 で示されていない事項の情報収集が必 要となった状況を想定して訓練を行っ たところ、「介護保険施設等被災状況の 全国共通報告様式(FAX 紙様式)」に災 害毎に設定される追加項目欄を予め設 定しておくことで対処可能と判明した。
- 自治体職員による電子システム操作や 実際の支援調整の強化策として、災害 対応のエキスパートである DMAT ロジ スティクスチーム等による支援を受け ることが、被災介護保険施設等を対象 とした効率的かつ効果的な支援の実現 ならびに、福祉課題と保健医療課題を 包括した全体的な対応につながると考 えられた。
- ●できなかったこと (課題) 「介護保険施設等被災状況の全国共通 報告様式(FAX 紙様式)」への追加項目 の挿入に係る電子システムの更新は研 究期間内にはできなかった。

#### 【実災害】

令和元年第 15 号台風(千葉県)

- ➢ 日時:2019 年 9 月 10~16 日
- ➢ 種別:台風災害
- ➢ 結果:
- 「災害発生時における社会福祉施設等 の被災状況の把握等について」(平成31

年 3 月 11 日)の事務連絡で示されてい ない情報収集が国から求められた⇒追 加項目を挿入した FAX 報告様式が即時 開発した

- 従前からの計画を重視して、FAX 報告様 式ではなく電話ローラー作戦がとらえ た⇒担当者の負担は極めて大きく、全 施設把握は容易ではなかった。
- 一部地域で FAX 報告様式が利用された ⇒集計日報のサマリも出力でき効率的 と評価された
- 教訓化のために千葉県健康福祉政策課 が本研究成果を活用した自治体職員向 け訓練を企画したが、新型コロナウイ ルス感染症蔓延により訓練は中止され た。

令和2年熊本県豪雨災害(熊本県)

- ➢ 日時:2020 年 7 月 4~7 月 5 日
- ➢ 種別:台風災害
- ➢ 結果:
- FAX 報告様式の活用が県庁内で前向き に検討されたが、すでに電話ローラー 作戦による情報収集が開始されており、 また対象施設数が膨大ではなかったた め、FAX 報告様式は利用されなかった。

関係成果資料

- 1) 介護保険施設等被災状況全国共通報告 様式(平成 31 年事務連絡対応 FAX 報告 様式)
- 2) 介護保険施設等被災状況見える化シス テム標準業務手順書(SOP)
	- 自治体·関係団体用
	- オフサイトチーム用
- 3) 介護保険施設等被災状況見える化シス

テム標準教育資料(訓練用 Web サイト、 パワーポイント)

\*訓練用 Web サイト URL

- https://www.j-speed.org/kaigo/kunrenn
- 4) 介護保険施設等被災状況見える化シス テム操作手順書
	- ⚫ 本部用
	- WEB 報告用
	- スマホアプリ報告用
	- AI-OCR 操作用
- 5) 令和元年度 大規模地震時医療活動訓 練千葉県における介護保険施設等の被 災状況把握訓練
- 6) 令和元年第 15 号台風(千葉県)におい て本研究成果を活用して収集されたデ ータサンプル
- D.考察

本研究で開発される情報収集体系の核心 ツールとなる「介護保険施設等被災状況全 国共通報告様式」を平成 31 年事務連絡に対 応させ、更に令和元年第 15 号台風において 事務連絡で示されていない事項の情報収集 が必要となった状況の教訓化として、様式 に災害毎に設定される追加項目欄を空欄と して追加した。紙様式を核として電子シス テムを整備するシステム体系と、その様式 状に災害時の追加項目として空欄を設定す る手法は、いずれも災害医療分野で利用さ れている災害時診療概況報告システム J-SPEED で実績のある手法である。災害福祉分 野のシステムを災害医療分野の成功例を取 捨して構築していくことは、まず効率的で あるし、加えて訓練などでの関係者による 習熟を容易にする効果も期待できると思わ れる。

介護保険施設等被災状況見える化システ ム開発において、特に注力されたのはデー タ入力機能の強化である。具体的には AI-OCR(LINE CLOVA OCR)と LINE チャットボ ットの機能追加を行った。AI-OCR 機能は FAX 送信された大量の様式の迅速な電子デ ータ化に資すると考えらえた。また、LINE チャットボットの機能追加は、専用アプリ のインストールというハードルを下げ、よ り多くの介護保険施設等職員がFAXでは なく電子報告に対応可能となる考えられた。 災害医療分野の取り組みを踏まえてみても 災害用ICTシステムの一番の急所はデー タ入力機能の強化にあると考えられ、複数 の入力方法、複数の入力支援機能の整備を 行っておくことは実用性担保の観点から極 めて重要である。システムの社会実装にあ たっては、電子入力部分への開発投資を特 に強化すべである。

介護保険施設等被災状況見える化システ ム標準業務手順書(SOP)については、自治 体・関係団体用と、データの管理に当たるオ フサイトチーム用を作成した。いずれも実 災害時に所見でも利用できるように手順を 明確化すること、また特にオフサイトチー ム用の SOP についてはインターネット上で の利用を前提として電子文書中にリンクを はって手順を追いやすくする工夫が効果的 であった。システムの操作手順書はいずれ も A4用紙1枚で印刷可能なレイアウトと した。標準教育訓練資料としては、講師が利 用パワーポイント資料と、訓練用 Web サイ トを研修時間60分を想定して開発した。 また成果物は、内閣府主催令和元年度大規 模地震時医療活動訓練等での利用実績に基 づきブラッシュアップした。

情報システムを構成する4つの構成要素 ①「介護保険施設等被災状況見える化シス テム」②「介護保険施設等被災状況オフサイ ト見える化支援チーム」3「介護保険施設等 見える化支援システム」④「同 SOP」はいず れもシンプルな構成で、4つの機会を通じ て利用者からは容易に理解を得ることがで きた。一方で、2つの実災害の機会では、被 災県レベルでの実用にはいずれも至らなか った。最大の理由はシステム利用が事前計 画に入っていなことであった。その結果と して実施された電話ローラー作戦は、担当 者に多大な負担をかけるものであり、適切 な手法とはいい難い。実際、令和元年第 15 号台風において千葉県の一部地域で FAX 報 告様式が利用された際には、研究成果品の 実用性は、集計日報のサマリも出力でき効 率的と評価され、災害対応後には県が研究 成果品を活用する訓練を企画した。残念な がらこの訓練は新型コロナウイルス感染症 の蔓延により中止となったが、訓練が企画 されたことは既存の電話ローラー作戦の限 界と、本研究成果品の社会実装への期待の 証拠とみなされた。より迅速かつ効率的な 被災状況把握体制を確立していくためには、 システムを公的に整備して都道府県の事前 計画に組み入れていくことが最も有効な正 攻法である。

介護保険施設等被災状況オフサイト見え る支援チーム (FAX 人力系)について、同チ ームの事務局機能は現状では研究体制によ って担われている。現在、研修を受け検定に 合格した登録隊員数は 60 名にのぼってい るが、オフサイト見える支援チームの主力 として見込む診療情報管理士は全国に 3 万 人以上おり、既に多くの診療情報管理士か

ら強い参加要望がきていることから、チー ムメンバーの全国配置の達成は十分に可能 と思われる。

災害用情報システムの操作及び支援調整 実務への習熟は、平常業務に追われる自治 体職員にとって容易なことではないことか ら、オフサイトでの運用支援に加えてオン サイトでのシステム実用に係る支援も重要 と考えられた。担い手としては保健医療調 整本部等で活動する DMAT ロジスティクス チーム等との連携が現実的かつ効果的と考 えらえた。災害対応のエキスパートである DMAT ロジスティクスチーム等の運営支援を 受けることは、災害医療分野において蓄積 されてきた情報管理ノウハウや人材の活用 による効率的かつ効果的な災害対応につな がる。また、医療チームとして保健医療調整 本部等で活動する DMAT との連携は、福祉課 題を保健医療課題から独立ないし孤立させ ないことにも役立つと期待される。災害対 応時には保健医療福祉の連携は重要である。 例えばそのような連携がなければ、今後シ ステムが実用され介護保険施設等の被災状 況が迅速に可視化されるようになった場合 に、医療機関と比較して施設数が多い福祉 施設への支援ニーズが目立ってしまい、傷 病者の命を守る医療機関への緊急を要する 支援が結果的に遅れてしまう事象等につな がってしまう可能性も危惧される。人材連 携こそが、バランスのよい災害対応を実現 することへの近道と考えらえる。

電子システムの整備時には、被災地外か らデータ入力や解析をリモート支援する 「介護保険施設等被災状況オフサイト見え る支援チーム」と、保健医療調整本部等で活 動している「DMAT ロジスティクチーム」等

9

の支援について、セットで検討・整備してい くことが実行性担保の観点から極めて重要 である。

以上の取り組みの総括として、実用性の ある被災状況把握用 ICT システムを社会実 装するための要件を以下の通り整理した。

- 1) まず標準報告様式(紙)を、A4 一枚に 収まる形で整備すること。ICTシス テムを開発する場合においても、標準 紙様式を設定することが、関係者から の理解、合意形成、訓練しやすさに直結 する。また当該紙様式に、災害毎に必要 となる報告項目を追加設定できるよう に空欄の報告項目を設定しておくこと が様式の実用性を向上させる。
- 2) 当該標準報告様式(紙)は、当局のみな らず関係団体によるオールジャパンレ ベルでの開発への参加と成果物への合 意に基づくことで、その後の社会実装 が著しく円滑化される。災害医療分野 における"災害時の診療録のあり方に 関する合同委員会"の検討体制がモデ ルとなる。
- 3) ICTシステムの開発においては、複 数の報告・データ入力経路を確保を確 保することが極めて重要である。具体 的には FAX,WEB 入力,スマホアプリ入 力,Line 等の SNS の利用が効果的であ る。介護保険施設等からの報告を求め る際には FAX 報告を許容することが報 告率向上のカギとなる。施設からの報 告は ID/PW 不要とする等の対応も検討 すべきである。
- 4) 自治体職員の災害システムへの習熟は 容易でないことから、システム整備に あたっては被災地外からデータ入力や

解析をリモート支援する「オフサイト 見える支援チーム」や実対応に長けた 「DMAT ロジスティクチーム」等の人的 資源の活用について、セットで検討・整 備していくことが実行性担保の観点か ら極めて重要である。災害医療分野に おける J-SPEED オフサイト解析支援チ ームの取り組みがモデルとなる。

- 5) 施設マスタ情報はシステム事業者(国) が一括更新・都道府県等が修正する体 制をとることが重要である。災害医療 分野においては、都道府県等に施設情 報の登録を委ねた結果、システム設置 から全病院の情報収載までに極めて長 期の年月が必要となった。全施設登録 は極めて難易度の高い作業であり、国 が一括して実施すべきである。また、国 においても全施設の把握は容易ではな いことから、各施設が自施設を新規登 録をできる仕組みを備えておくことも 極めて重要である。
- 6) 実災害時の運用においては、福祉課題 を保健医療課題から独立させることな く、保健医療調整本部において関係部 局と連携して運用することが重要であ る。さもないと、数に勝る福祉施設への 支援ニーズが目立ってしまい、医療機 関等への緊急を要する支援が遅れてし まう事象等が発生しかねない。保健医 療調整本部において、保健医療分野、特 に災害医療分野が保有する情報管理ノ ウハウや人材を活用することがシステ ムの実運用の実践性の向上につながる。
- 7) ICT システム及びデータを一社独占と せず、関係団体等が保有するシステム と も 積 極 的 に API ( Application

Programming Interface:ソフトウェア コンポーネントを相互接続し連携を可 能にするインタフェースの仕様のこと) を介して接続することが、時代の変化 や技術革新に対応して関係機能をスク ラップ&ビルドし、システムを永続的 に発展させるための仕掛けとして、す なわち長期的なシステム事業管理の視 点から重要である。

#### E.結論

介護保険施設等被災状況見える化システ ム(試作品)の社会実装に向けて、①システ ムの課題検討を行い更なる仕様変更と改修 を行い、②標準業務手順書(SOP)(標準教育 訓練資料を含む)を開発した。成果物とし て、介護保険施設等被災状況全国共通報告 様式(平成 31 年事務連絡対応 FAX 報告様 式)、標準業務手順書(SOP)(自治体・関係 団体用、オフサイトチーム用)、標準教育訓 練資料(WEB サイトとパワーポイント)、シ ステム操作手順書(本部用、スマホアプリ報 告用、WEB 報告用)を研究開発した。

実用性のある被災状況把握用 ICT システ ムを社会実装するためには、①まず報告用 の標準紙様式を設定すること、②当該様式 は関係団体の参加を広く得てオールジャパ ンレベルで開発すること、③データ入力経 路を複数確保し特に強化すること、④デー タ処理(オフサイト見える支援チーム)や災 害対応(DMAT ロジスティクチーム等)に習 熟した人材の組織化についてセットで検 討・整備すること⑤施設マスタ情報はシス テム事業者(国)が一括更新、都道府県等が 修正、各施設が自施設を新規登録をできる 体制を備えておくこと⑥実災害時の運用に おいては、福祉課題を保健医療課題から独 立させることなく、保健医療調整本部にお いて関係部局と連携して運用すること⑦シ ステムは当初から API を介して関係システ ムに接続すること、が重要である。

特に被災地外からデータ入力や解析をリ モート支援する「オフサイト見える支援チ ーム」と、保健医療調整本部等で活動してい る「DMAT ロジスティクチーム」等の人的支 援について、セットで検討・整備していくこ とが実行性担保の観点から極めて重要であ る。

研究成果が可能な部分からでも遅滞なく 社会実装され、予測される南海トラフ大地 震等において支援を必要とする介護保険施 設や高齢者等の救援に役立てられていくこ とが強く期待される。

- F.健康危険情報 なし
- G.研究発表
- 1. 論文発表 なし
- 2. 学会発表
- 久保達彦. 介護保険施設等の被災状 況把握を迅速化する情報体系の構築. 第25回日本災害医学会総会・学術集会 (2020年2月22日、神戸市)
- 久保達彦. 介護保険施設等の被災状 況報告のための標準様式及び電子シス テムの開発. 第25回日本災害医学会 総会・学術集会(2020年2月27日、東京)

H.知的財産権の出願・登録状況

#### 2020年度厚生労働科学研究費補助金(長寿科学政策研究事業) (総括・分担)研究報告書

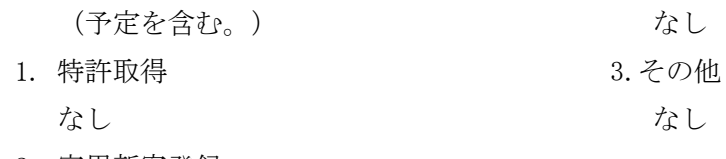

2. 実用新案登録

### **介護保険施設等被災状況の全国共通報告様式(すぐに報告)(1/2) 都道府県内で震度 6 弱以上地震発生時・気象庁の特別警報発令時には迷わず送信する**

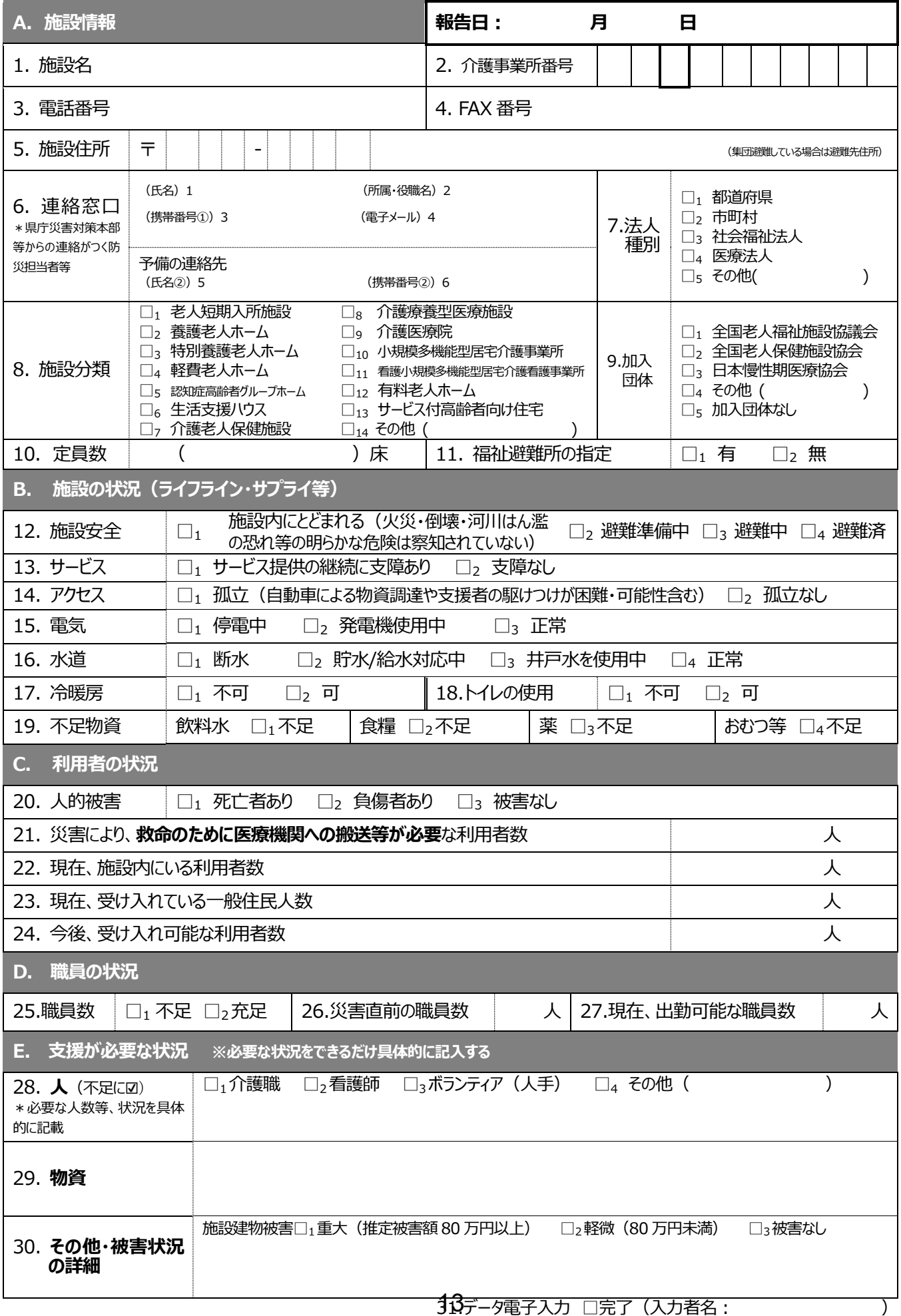

### **介護保険施設等被災状況の全国共通報告様式(詳細報告)(2/2) 災害の影響が 4 日以上継続する見込みがある場合に記載**

### **F. 施設状況の詳細**

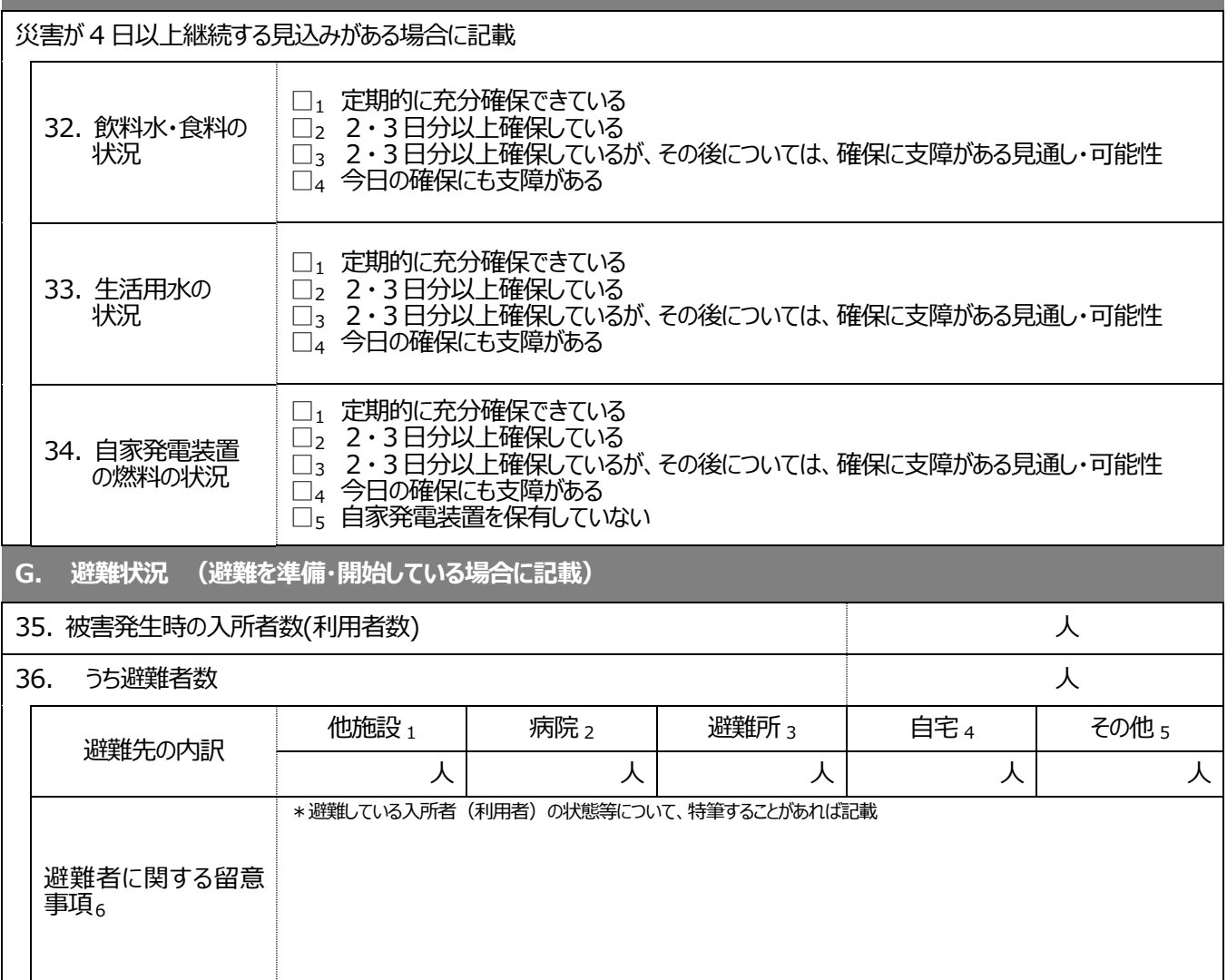

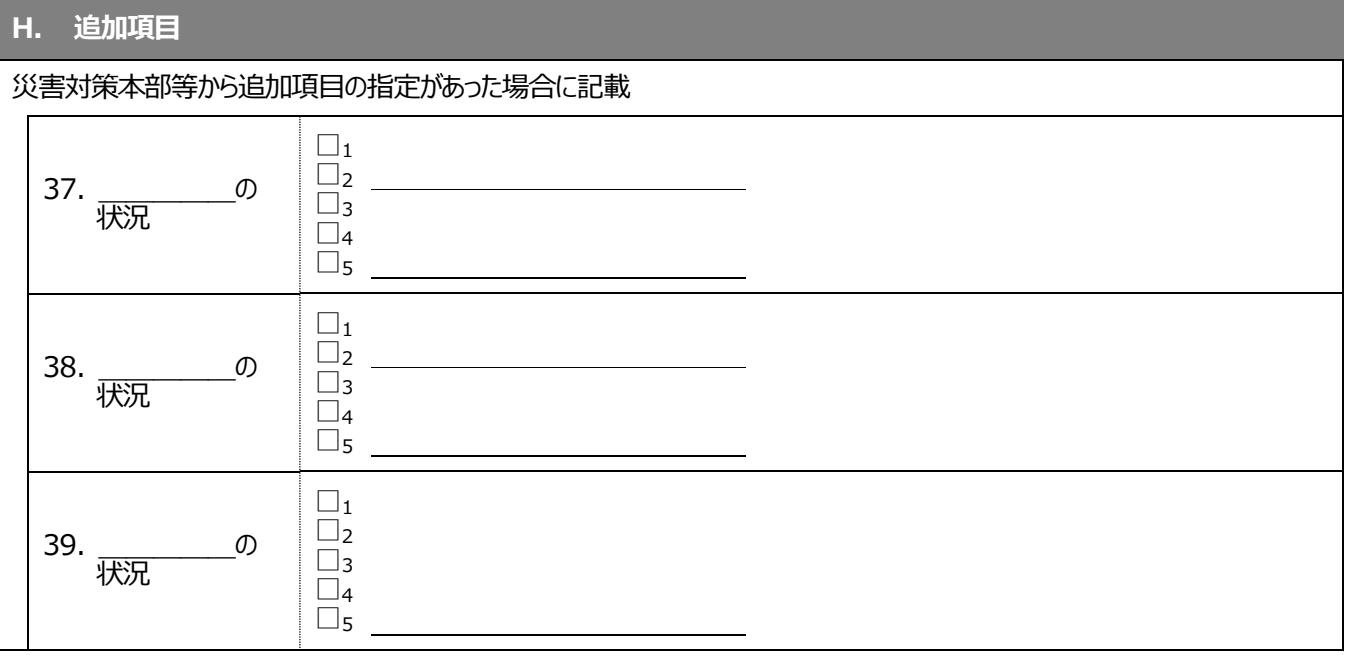

40.データ電子入力 □完了(入力者名: )

#### 介護保険施設等被災状況見える化システム 標準業務手順書(SOP) 自治体・関係団体用

(目的)災害時に標準様式による施設被災状況報告を行うことによって、施設被災状況の地理分 布を一元的に可視化し、必要な支援を被災施設に効率的・効果的に届けること。・

(対象)本SOPの運用に関係する組織

- 1. 都道府県・市町村等自治体(行政)
- 2. 介護保険福祉施設(施設)
- 3. 関係施設協会等(関係団体)
- 4. 介護保険施設等被災状況オフサイト見える化支援チーム(システム担当)
- 1. 準備期
	- (ア) 都道府県・市町村等自治体の本件担当者は、厚生労働省が発出された通知「災 害発生時における社会福祉施設等の被災状況の把握等について」(平成31年3月 11日 子発0311第1号 社援発0311第8号 障発0311第7号 老発0311第7号)が求 める報告情報を収載した様式「介護保険施設等被災状況の全国共通報告様式 」 を入手し、関係団体とも協議のうえ、関係マニュアルに様式を収載する。
		- 「災害発生時における社会福祉施設等の被災状況の把握等について」(厚生労 働省)

[https://www.mhlw.go.jp/file/06-Seisakujouhou-12000000-Shakaiengokyoku-Shakai/0](https://www.mhlw.go.jp/file/06-Seisakujouhou-12000000-Shakaiengokyoku-Shakai/0000209717.pdf) [000209717.pdf](https://www.mhlw.go.jp/file/06-Seisakujouhou-12000000-Shakaiengokyoku-Shakai/0000209717.pdf)

● 「介護保険施設等被災状況の全国共通報告様式 」(平成31年3月11日改正通知 対応版)(厚生労働科学研究費補助金 長寿科学政策研究事業(19GA0201)成 果)

<https://www.j-speed.org/kaigo>

- 関係団体と協議する事項(都道府県担当者を中心に協議するとスムーズ)
	- 都道府県・市町村等で全国共通報告様式を利用することを含意する
	- 関係団体とも協議し、全国共通報告様式を利用することを合意する
	- 都道府県・市町村・関係団体等全者で迅速可視化のために電子システム を共用(閲覧)することを合意する
	- 都道府県・市町村・関係団体で、発災時に対象施設にもれなく報告依頼 を届ける手順・役割分担を予め協議しておく(報告様式は同じであるため 施設に依頼が重複しても問題ない)
	- 各施設に様式を周知しておく(全対象施設への周知が重要)
	- 採用をオフサイト見える化支援チームに事前通知しておく

● 全国共通報告様式を利用するメリットは以下の通り。

(1)行政 イングタ施設から標準化された被災データを一括収集 (2)関係団体 行政を含めた関係団体とコモン・ピクチャー共有 (3)各施設 報告先毎に異なる様式で報告する手間を回避 協会等に所属しない施設も共通した発信可能

- (イ) 自治体担当者は、FAX報告された情報を電子可視化する「介護保険施設等被災 状況見える化システム」(報告データの自動集計結果が表示される)の操作方法に ついて学習する。
	- 関係情報は以下WEBサイト参照

厚生労働科学研究成果公表ページ <https://www.j-speed.org/kaigo>

介護保険施設等被災状況見える化システム

- i. [被災状況報告サイト](https://www.jspeedplus.net/kaigohisai/facilityselect)(データ入力) 1. 操作マニュアル (被災状況Web報告用)
- ii. [閲覧サイト](https://www.jspeedplus.net/kaigohisai/login)(データ入力)
	- 1. [操作マニュアル\(被災状況](https://www.dropbox.com/s/hf6p571budhdh0u/%E6%93%8D%E4%BD%9C%E3%83%9E%E3%83%8B%E3%83%A5%E3%82%A2%E3%83%AB_%E4%BB%8B%E8%AD%B7%E4%BF%9D%E9%99%BA%E6%96%BD%E8%A8%AD%E7%AD%89%E8%A2%AB%E7%81%BD%E7%8A%B6%E6%B3%81%E8%A6%8B%E3%81%88%E3%82%8B%E5%8C%96%E3%82%B7%E3%82%B9%E3%83%86%E3%83%A0_190907C_%E5%85%AC%E9%96%8B%E7%94%A8.pdf?dl=0)Web閲覧用)  $*$  ID:  $\blacksquare$  PW:  $\blacksquare$
- (ウ) 施設防災担当者は、被災状況の報告訓練を実施し、災害に備える。即時集計を実 現するために、FAX報告のみならず電子報告にも習熟する。

【FAX報告方向⓪】全国共通標準様式(FAX)

【電子報告方法①】スマートフォンアプリ(Androidのみ/[操作マニュアル](https://www.dropbox.com/s/vnuh0ivl64jx009/%E6%93%8D%E4%BD%9C%E3%83%9E%E3%83%8B%E3%83%A5%E3%82%A2%E3%83%AB_%E8%A2%AB%E7%81%BD%E7%8A%B6%E6%B3%81%E5%A0%B1%E5%91%8A%EF%BC%88Android%E3%82%B9%E3%83%9E%E3%83%9B%E3%82%A2%E3%83%97%E3%83%AA%E5%A0%B1%E5%91%8A%EF%BC%89_1190822C.pdf?dl=0))

【電子報告方法②】WEB報告(PC/[操作マニュアル](https://www.dropbox.com/s/i1thpcp93be1pkb/%E6%93%8D%E4%BD%9C%E3%83%9E%E3%83%8B%E3%83%A5%E3%82%A2%E3%83%AB_%E8%A2%AB%E7%81%BD%E7%8A%B6%E6%B3%81%E5%A0%B1%E5%91%8A%EF%BC%88Web%E5%A0%B1%E5%91%8A%EF%BC%89_190822C.pdf?dl=0))

● アプリ等の電子報告方法については、研究成果公表サイトを参照する。なお、被 災状況等に応じて確実に報告を行うためには、紙と電子の両方式に等しく習熟し ておくことが重要である。

#### 2. 災害発生時(訓練時も同様)

- (ア) 自治体担当者は関係団体と連携して、全ての施設に報告依頼をかける。
- (イ) 同時にオフサイト見える化支援チーム事務局にメール(support@j-speed.org)また は電話(080-7014-1029)で支援を要請する。

オフサイトチームへの依頼メール文例 件名:オフサイト見える化支援チーム支援依頼 本文: オフサイト見える化支援チーム事務局御中 こちら〇〇県の〇〇本部です。 介護保険施設等の被災状況の見える化支援を要請します。 現在、県下の〇〇〇件の施設に報告依頼をかけました。今後、 報告されるFAX報告の代行入力をお願いします。 また「介護保険施設等被災状況見える化システム」のID・PWを お知らせください。 本部での本件担当は(氏名)で、連絡先電話番号(〇〇〇)、 メールアドレス(〇〇〇〇)です。 どうぞ宜しくお願い致します。

オフサイトチームからの返信メール文例 件名:Re: オフサイト見える化支援チーム支援依頼 本文: 〇〇県〇〇部〇〇課 健康危機対策室 〇〇〇〇様 こちらJ-SPEEDオフサイト解析支援チームです。 支援依頼を承りました。 オフサイト解析支援チームによるデータ代行入力支援を開始させ ていただきます。入力結果は随時、以下でご確認いただけます。 [介護保険施設等被災状況見える化システム](https://www.jspeedplus.net/kaigohisai/login) ([操作マニュアル](https://www.dropbox.com/s/weiq1941l7k1eep/%E6%93%8D%E4%BD%9C%E3%83%9E%E3%83%8B%E3%83%A5%E3%82%A2%E3%83%AB_%E4%BB%8B%E8%AD%B7%E4%BF%9D%E9%99%BA%E6%96%BD%E8%A8%AD%E7%AD%89%E8%A2%AB%E7%81%BD%E7%8A%B6%E6%B3%81%E8%A6%8B%E3%81%88%E3%82%8B%E5%8C%96%E3%82%B7%E3%82%B9%E3%83%86%E3%83%A0_190907C_%E5%85%AC%E9%96%8B%E7%94%A8.docx?dl=0)) ([標準業務手順書SOP](https://docs.google.com/document/d/1hspS0N2UoH2LYp3Q7BF__NHw2STxVKXN04FuLiLIvMM/edit#heading=h.qfnzw0fglx1x))  $ID:$  PW: \*ID/PWについては、厚生労働省・DMAT等関係支援組織とも共 有されております。 解析に関する要望事項があれば、可能な限り対処いたしますので いつでもご連絡ください。 どうぞよろしくお願いいたします。  $0000$ 

介護保険施設等被災状況オフサイト見える化支援チーム事務局 【メール】support@j-speed.org・【携帯】080-7014-1029

- (イ) 各施設はFAX様式・または電子システムにより被災報告する。
- (ウ) オフサイト見える化支援チームは、FAX報告されたデータを代行入力する。また、 自治体等からの要請に応じてデータを解析する。
- (エ) 自治体担当者は、システムを参照して、被災施設の支援ニーズを把握する。

[介護保険施設等被災状況見える化システム](https://www.jspeedplus.net/kaigohisai/login) ([操作マニュアル](https://www.dropbox.com/s/hf6p571budhdh0u/%E6%93%8D%E4%BD%9C%E3%83%9E%E3%83%8B%E3%83%A5%E3%82%A2%E3%83%AB_%E4%BB%8B%E8%AD%B7%E4%BF%9D%E9%99%BA%E6%96%BD%E8%A8%AD%E7%AD%89%E8%A2%AB%E7%81%BD%E7%8A%B6%E6%B3%81%E8%A6%8B%E3%81%88%E3%82%8B%E5%8C%96%E3%82%B7%E3%82%B9%E3%83%86%E3%83%A0_190907C_%E5%85%AC%E9%96%8B%E7%94%A8.pdf?dl=0))

- マニュアルを参照する
- 報告数を確認する。未報告施設に報告の督促をかける
- 「介護保険施設集計報告支援ツール」を利用してサマリを作成する
- 支援ニーズの種類と量と地理分布の概要(集計結果)を確認する
- 優先的に支援が必要な施設を把握する
- 支援調整活動を実施する
- (オ) 都道府県担当者は原則として1日に1回、システムから厚労省が指定する標準 データ様式をダウンロードし、厚生労働省社会・援護局福祉基盤課に報告する。

(指定都市・中核市の取りまとめ部局は、厚生労働省への情報提供と併せて、都道 府県へも同様の情報提供を行う。)

#### 3. 参考情報

- a. SOP
	- i. 自治体・関係団体用
	- ii. オフサイトチーム用
- b. 介護保険施設等被災状況見える化システム
	- i. [報告サイト](https://www.jspeedplus.net/kaigohisai/facilityselect)(代行入力)
		- 1. [操作マニュアル\(被災状況](https://www.dropbox.com/s/i1thpcp93be1pkb/%E6%93%8D%E4%BD%9C%E3%83%9E%E3%83%8B%E3%83%A5%E3%82%A2%E3%83%AB_%E8%A2%AB%E7%81%BD%E7%8A%B6%E6%B3%81%E5%A0%B1%E5%91%8A%EF%BC%88Web%E5%A0%B1%E5%91%8A%EF%BC%89_190822C.pdf?dl=0)Web報告用)
		- 2. [操作マニュアル\(被災状況スマホアプリ報告用\)](https://www.dropbox.com/s/vnuh0ivl64jx009/%E6%93%8D%E4%BD%9C%E3%83%9E%E3%83%8B%E3%83%A5%E3%82%A2%E3%83%AB_%E8%A2%AB%E7%81%BD%E7%8A%B6%E6%B3%81%E5%A0%B1%E5%91%8A%EF%BC%88Android%E3%82%B9%E3%83%9E%E3%83%9B%E3%82%A2%E3%83%97%E3%83%AA%E5%A0%B1%E5%91%8A%EF%BC%89_1190822C.pdf?dl=0)
	- ii. [閲覧サイト](https://www.jspeedplus.net/kaigohisai/login)
		- 1. [操作マニュアル\(被災状況](https://www.dropbox.com/s/hf6p571budhdh0u/%E6%93%8D%E4%BD%9C%E3%83%9E%E3%83%8B%E3%83%A5%E3%82%A2%E3%83%AB_%E4%BB%8B%E8%AD%B7%E4%BF%9D%E9%99%BA%E6%96%BD%E8%A8%AD%E7%AD%89%E8%A2%AB%E7%81%BD%E7%8A%B6%E6%B3%81%E8%A6%8B%E3%81%88%E3%82%8B%E5%8C%96%E3%82%B7%E3%82%B9%E3%83%86%E3%83%A0_190907C_%E5%85%AC%E9%96%8B%E7%94%A8.pdf?dl=0)Web閲覧用)

介護保険施設等被災状況見える化システム 標準業務手順書(SOP) オフサイト見える化支援チーム用

1. 参加募集(事務局)

事務局よりメンバーへデータ入力支援(代行入力)作業の参加をメールで打診する

<参加条件>

- i. インターネットにアクセス可能なPCで作業できること
- ii. dropboxアカウントを持ち利用可能なこと

件名: 【訓練】or【実災害対応】オフサイト見える化支援チーム参加募集 本文:

登録者各位

これは【訓練】or【実災害対応】です。

(例:本日、12:00に発生した首都直下地震)に対するオフサイト解析支援チーム の参加者を募集します。

参加要件は以下の通りです。

1. dropboxアカウントを有し利用できること

参加可能な方は以下のフォームより登録してください

#### [参加登録フォーム](https://docs.google.com/forms/d/e/1FAIpQLSeXo81Jjl55dEh92cXQdHpNHM5tzZURXdxBEqF9V8htxWohLQ/viewform?vc=0&c=0&w=1)

(例:活動に関係する状況として、今回の支援対象は千葉県で、既に県庁から、 関係組織との連携のうえ、641件の施設に報告依頼が発出されました。報告期 限は本日18時までとされていますが、発災直後のため、どの程度の報告がある かは未知数です。)

短時間の参加でもかませいせん。皆様のご参加をお待ちしています。

なお、本活動は業務外でボランタリーに行っていただくものです。本来業務に支 障がない範囲での実施について、ご留意をどうぞよろしくお願いいたします。

介護保険施設等被災状況オフサイト見える化支援チーム事務局 事務局担当者: ●●● 問い合わせ先:

2. 参加申し込み(メンバー)

可能メンバーは事務局( support and the contract of the contract of the contract of the contract of the contract of the contract of the contract of the contract of the contract of the contract of the contract of the contract of the c

- a. フォームに登録する内容
	- i. メールアドレス
	- ii. 氏名
	- iii. 所属組織名
	- iv. 携帯電話番号
	- v. 都道府県
- b. 自動返信する内容
	- i. 本SOPへのリンク
	- ii. 「作業するDropboxの編集権限は、後ほど事務局側から付与しますので お待ちください。」

参加登録をありがとうございました。 この後、事務局では以下の標準作業手順書(SOP)手順3.を実施します。 皆様は、SOP手順4.を実施してください。

標準作業手順書(SOP)はこちら(必ずお読みください)

where  $\mathcal{L}_{\mathcal{A}}$  is the following function of  $\mathcal{A}$ 

作業するDropboxの編集権限は、後ほど事務局側から付与します(SOP手順3.)ので お待ちください。

[https://docs.google.com/document/d/1FPz44m993iJuIUxeasyeTXB52QiqGRDn](https://docs.google.com/document/d/1FPz44m993iJuIUxeasyeTXB52QiqGRDnwUlgYiZwbKo/edit#heading=h.mky15toyo9g8)

<span id="page-18-0"></span>3. メンバー登録(事務局)

事務局は参加メンバーを以下の手順で登録する

a. Dropbox[作業用フォルダ](https://www.dropbox.com/sh/9id4xw6ghqrol5b/AADuTimT6cobK9wk9yx4QDBTa?dl=0)の編集権限を付与(メール送信) メッセージに含める内容

[wUlgYiZwbKo/edit#heading=h.g489qw3pazy8](#page-18-0)

オフサイトチーム参加者各位

参加登録をありがとうございました。この後、標準業務手順書(SOP)の手順4.を実施 してください。

[https://docs.google.com/document/d/1FPz44m993iJuIUxeasyeTXB52QiqGRDn](#page-18-0)

標準業務手順書(SOP)はこちら

4. データ代行入力(メンバー)

参加メンバーは、以下を実施する

- a. dorpboxに参加(事務局からの権限付与メール連絡を受けて実施)
- b. データ登録(代行入力)作業を実施(手順は以下のとおり)
	- i. Dropbox【FAX[】介護保険施設等被災状況報告](https://www.dropbox.com/sh/9id4xw6ghqrol5b/AADuTimT6cobK9wk9yx4QDBTa?dl=0) 作業用にアクセス 自分の氏名のフォルダを作成する。 ●自分の氏名のフォルダ内に「作業完了」フォルダを作成
		- \*フォルダ構成が分からない時は他参加者のフォルダを参照
	- ii. [操作マニュアル\(被災状況](https://www.dropbox.com/s/i1thpcp93be1pkb/%E6%93%8D%E4%BD%9C%E3%83%9E%E3%83%8B%E3%83%A5%E3%82%A2%E3%83%AB_%E8%A2%AB%E7%81%BD%E7%8A%B6%E6%B3%81%E5%A0%B1%E5%91%8A%EF%BC%88Web%E5%A0%B1%E5%91%8A%EF%BC%89_190822C.pdf?dl=0)Web報告用)を読む
	- iii. 作業可能な量のファイルを自分のフォルダに移動 ●フォルダの内のトップにおいてあるFAX様式(PDF)がシステムへの未 入力ファイル。これを自分の氏名フォルダへ移動する
	- iv. 代行入力を実施
		- ●自分のフォルダへ移動したFAX様式(PDF)を元に
		- [被災状況報告サイト](https://www.jspeedplus.net/kaigohisai/facilityselect)からデータ登録(代行入力)を実施する
		- ●登録実施後に自分の氏名フォルダ内にある「作業完了」フォルダへ FAX様式(PDF)を移動する
		- ●AI-OCR利用の際の手順は「AI-OCR(CLOVA OCR Reader[\)操作手](https://docs.google.com/document/d/1h3biyaGtxf4SVu_d_x1-RDdCaQ5Iw4VmivQ04Wk49to/edit?usp=sharing) [順書](https://docs.google.com/document/d/1h3biyaGtxf4SVu_d_x1-RDdCaQ5Iw4VmivQ04Wk49to/edit?usp=sharing)」参照
		- ●登録した結果を確認する
			- 「[介護保険施設等被災状況見える化システム」](https://www.jspeedplus.net/kaigohisai/login)
			- \*[操作マニュアル](https://www.dropbox.com/s/weiq1941l7k1eep/%E6%93%8D%E4%BD%9C%E3%83%9E%E3%83%8B%E3%83%A5%E3%82%A2%E3%83%AB_%E4%BB%8B%E8%AD%B7%E4%BF%9D%E9%99%BA%E6%96%BD%E8%A8%AD%E7%AD%89%E8%A2%AB%E7%81%BD%E7%8A%B6%E6%B3%81%E8%A6%8B%E3%81%88%E3%82%8B%E5%8C%96%E3%82%B7%E3%82%B9%E3%83%86%E3%83%A0_190907C_%E5%85%AC%E9%96%8B%E7%94%A8.docx?dl=0)

【取り扱い注意】千葉県台風15号災害用  $ID:$  PW: \*ID/PWは自治体等の意向で共有範囲が決定される (閲覧不能な場合もある)

5. 関係情報

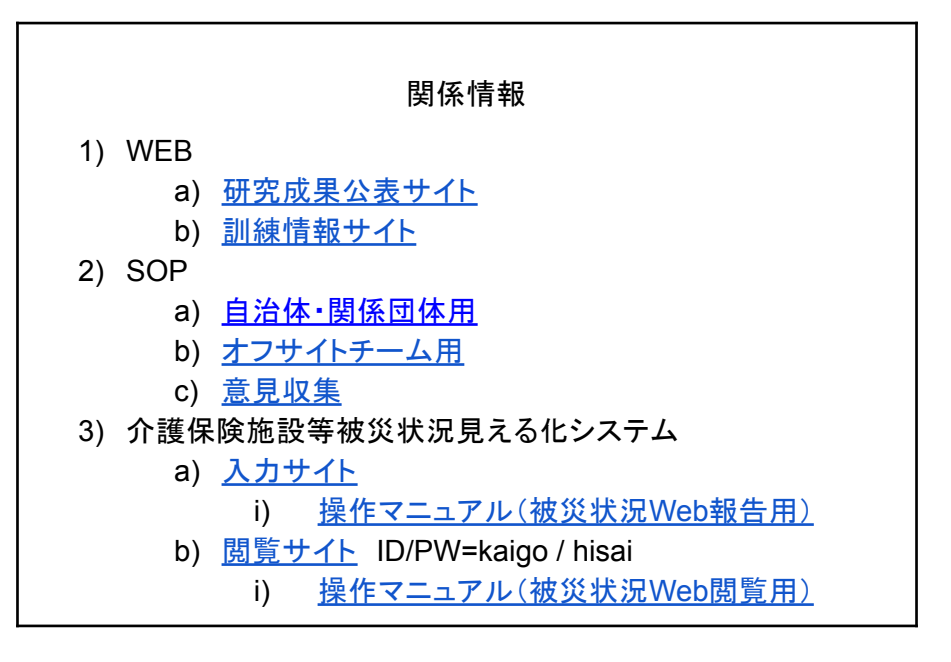

厚生労働科学研究費補助金長寿科学政策研究事業 介護保険施設等の被災状況把握を迅速化する情報システムの開発研究

# 介護保険施設等の被災状況報告について

標準教育訓練資料

**1**

**3**

研究代表者 広島大学 久保 達彦

終緯 ●「災害発生時における社会福祉施設等の被災状況の把握等につ いて」(平成29年2月20日雇児発0220第2号 社援発0220第1号 障 <u>発0220第1号)</u> ⇒ 都道府県・指定都市・中核市の施設被災状況情報収集の体制整備  $\bullet$ ● 厚生労働科学研究補助金(長寿科学政策研究事業)「介護保険施 設等の状況把握を平時と有事にシームレスに可能とするICTシス テムの開発に関する研究(H29-長寿-一般-001)」 ⇒ 施設被災情報を収集する標準ツールの開発  $\bullet$ 「災害発生時における社会福祉施設等の被災状況の把握等につ いて](平成31年3月11日子発0311第1号 社援発0311第8号 障発 0311第7号) ⇒ 内閣府主催訓練での標準ツール実証訓練(2019年9月)

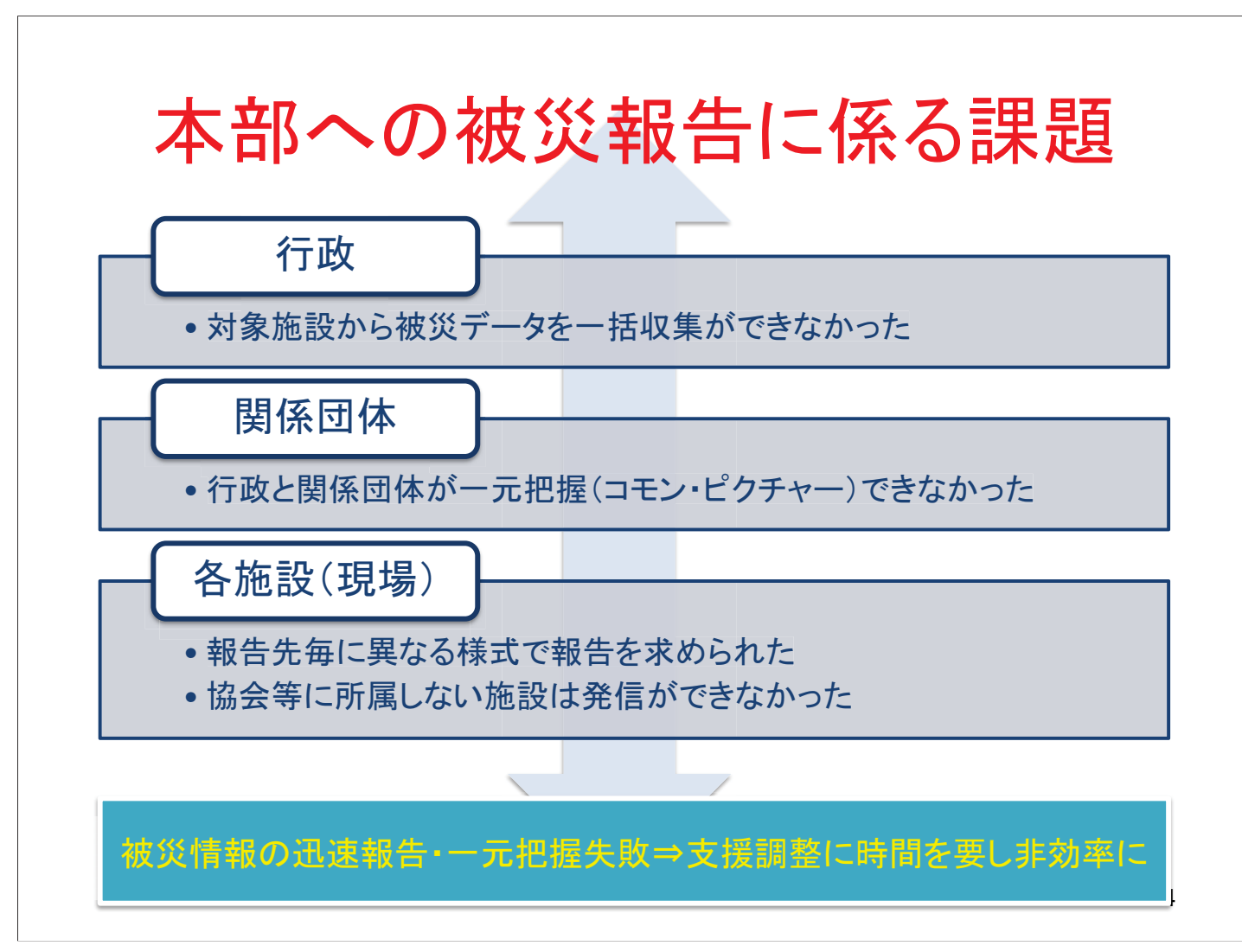

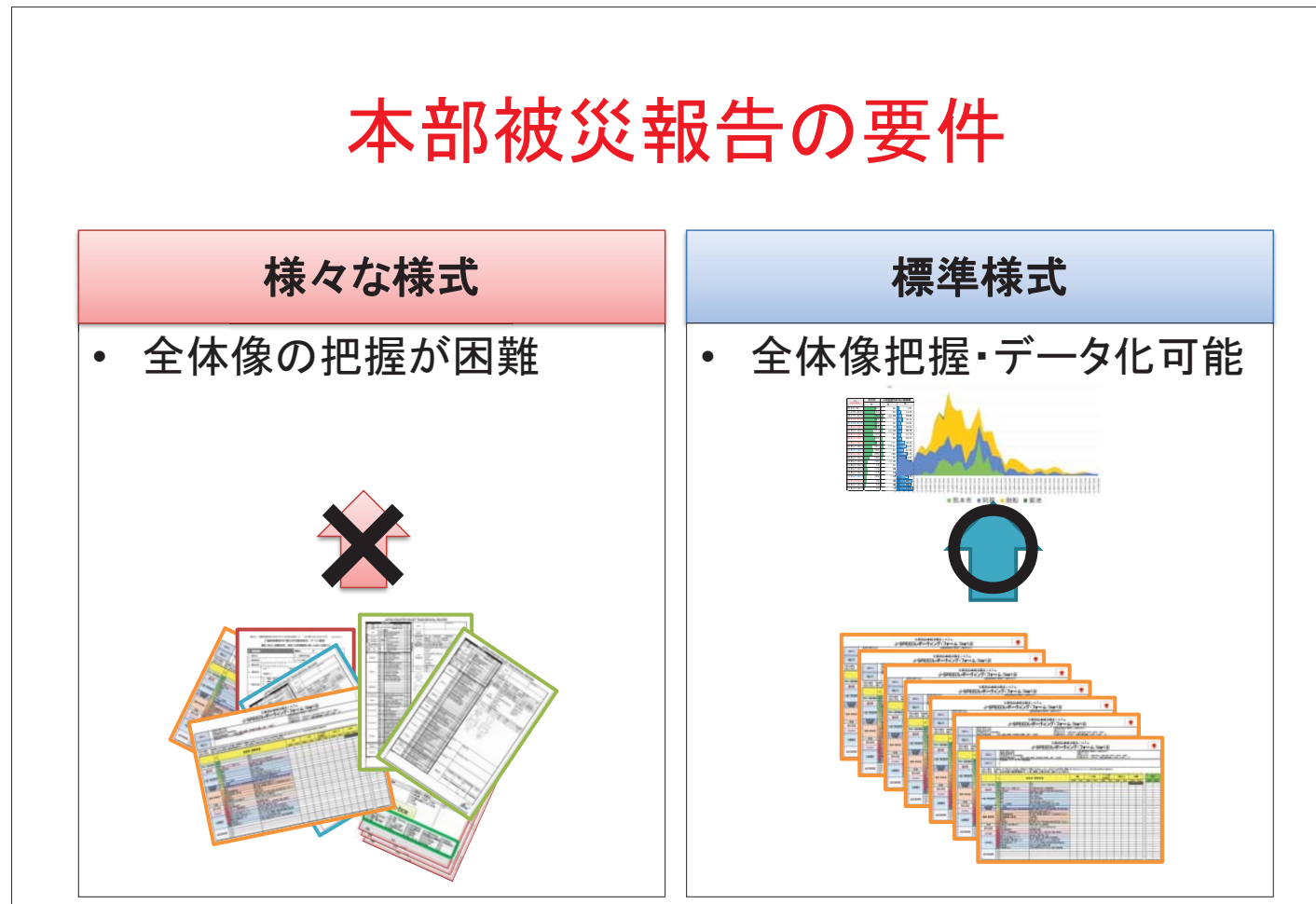

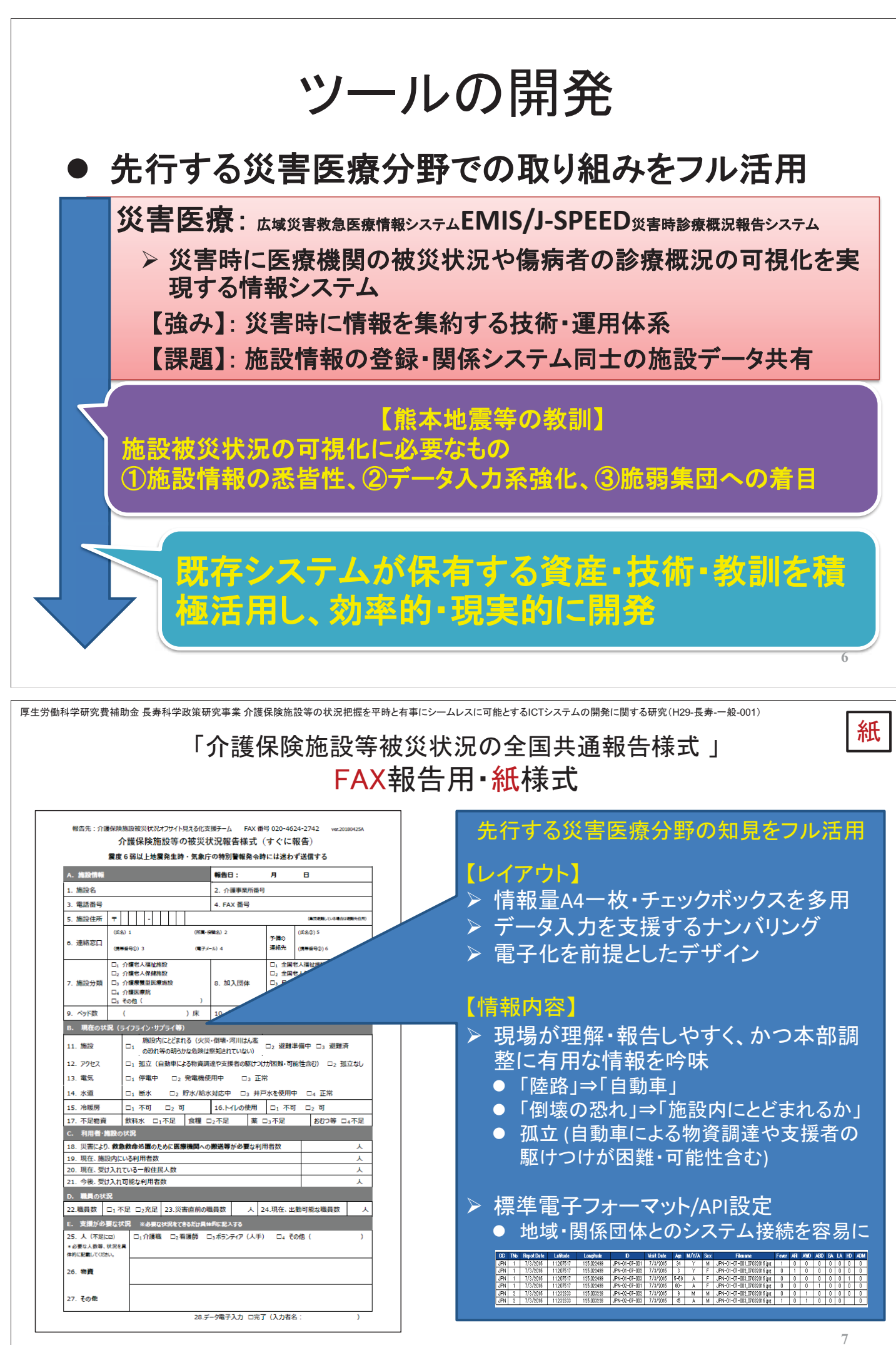

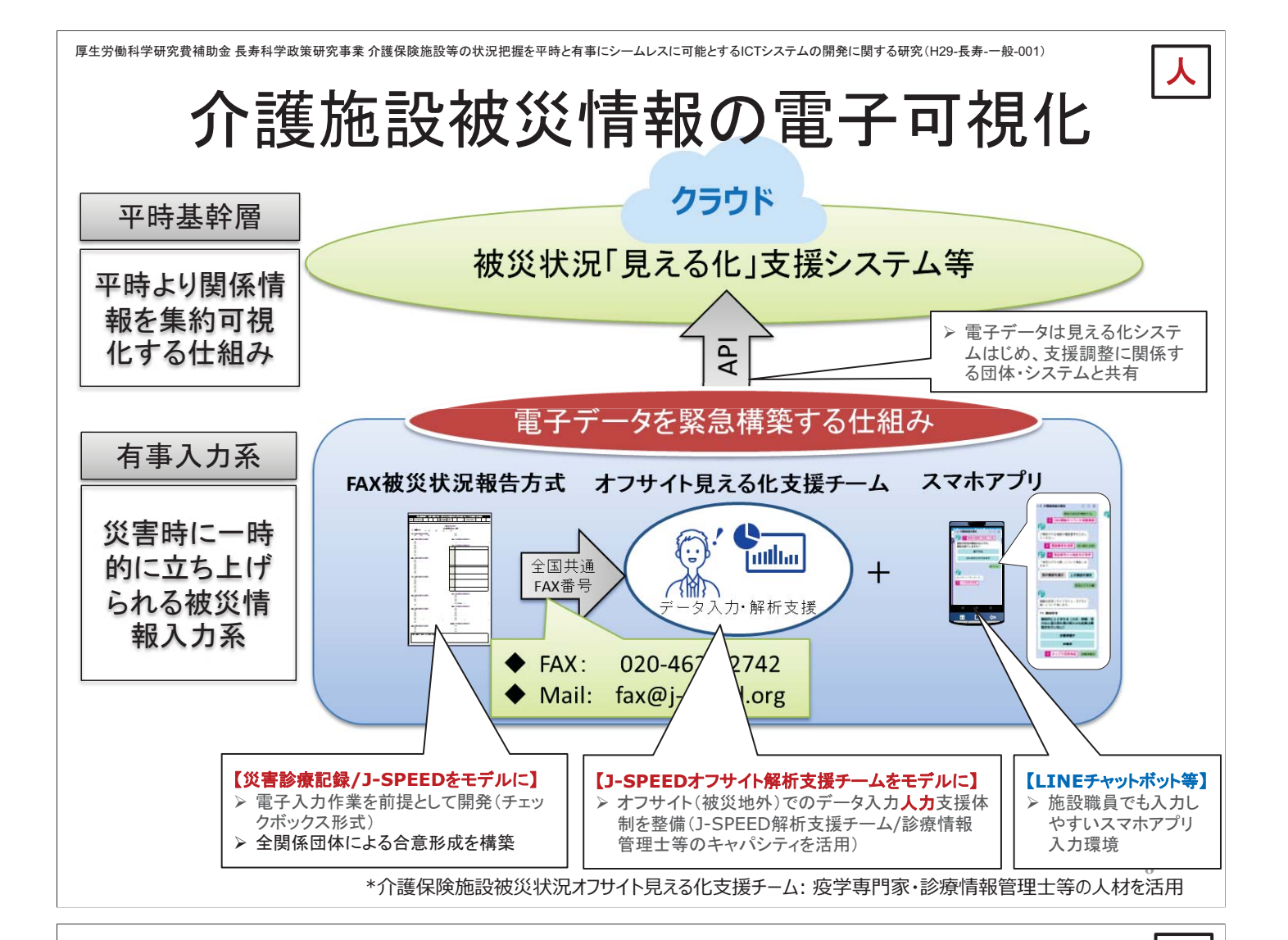

# 介護保険施設等被災状況見える化システム

雷

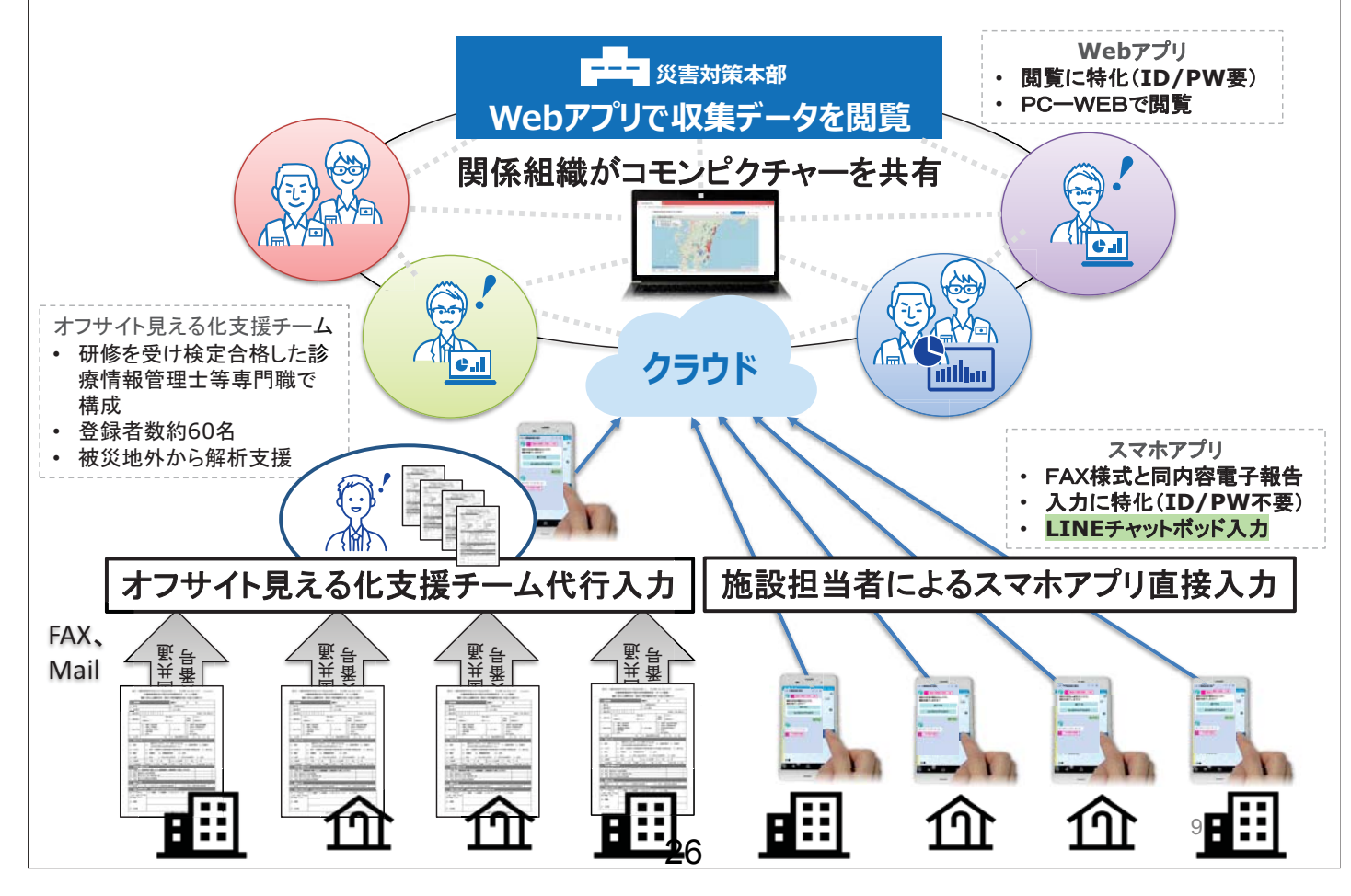

## 平成30年度大規模地震時医療活動訓練

### 2018年8月4日

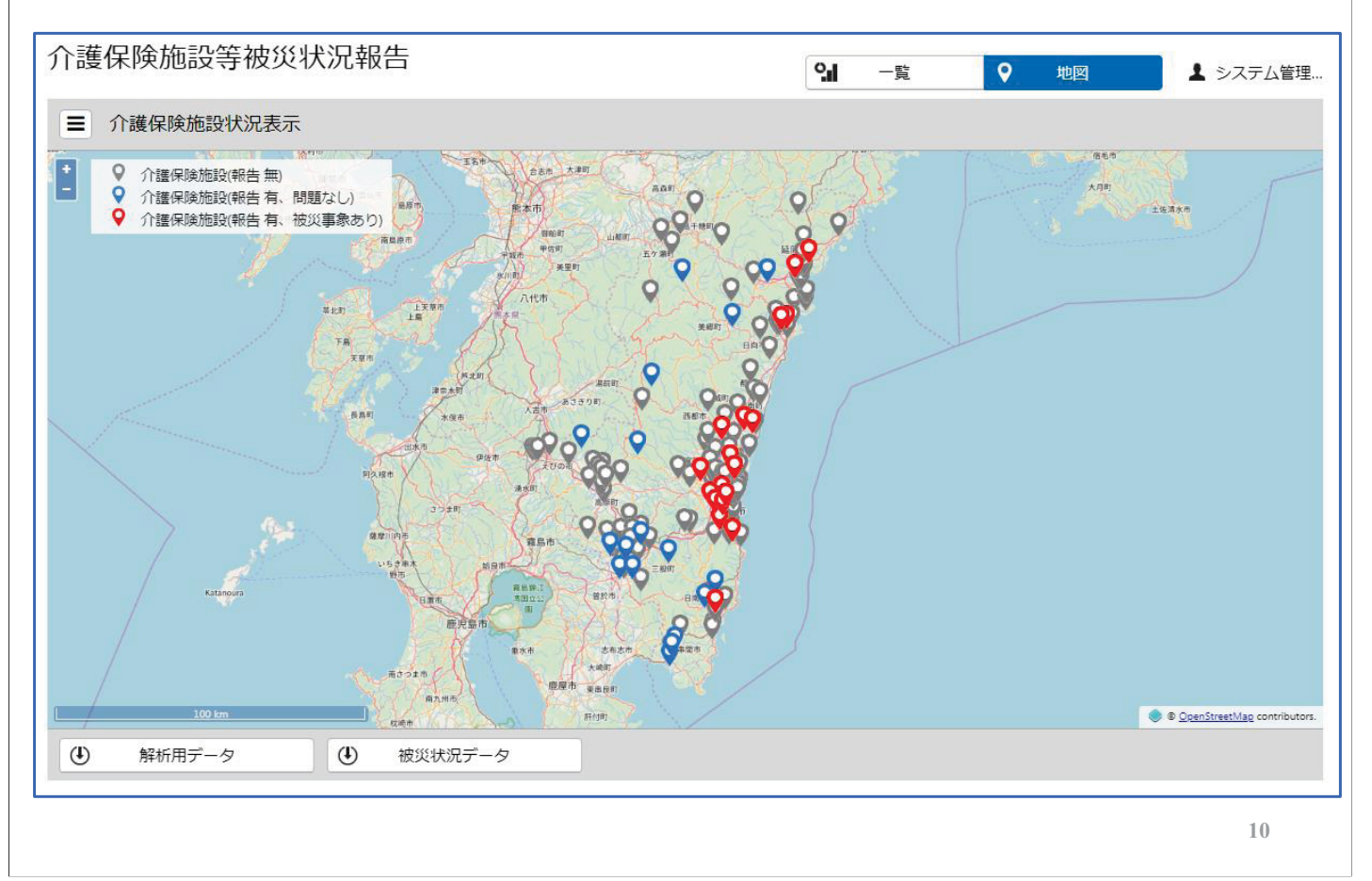

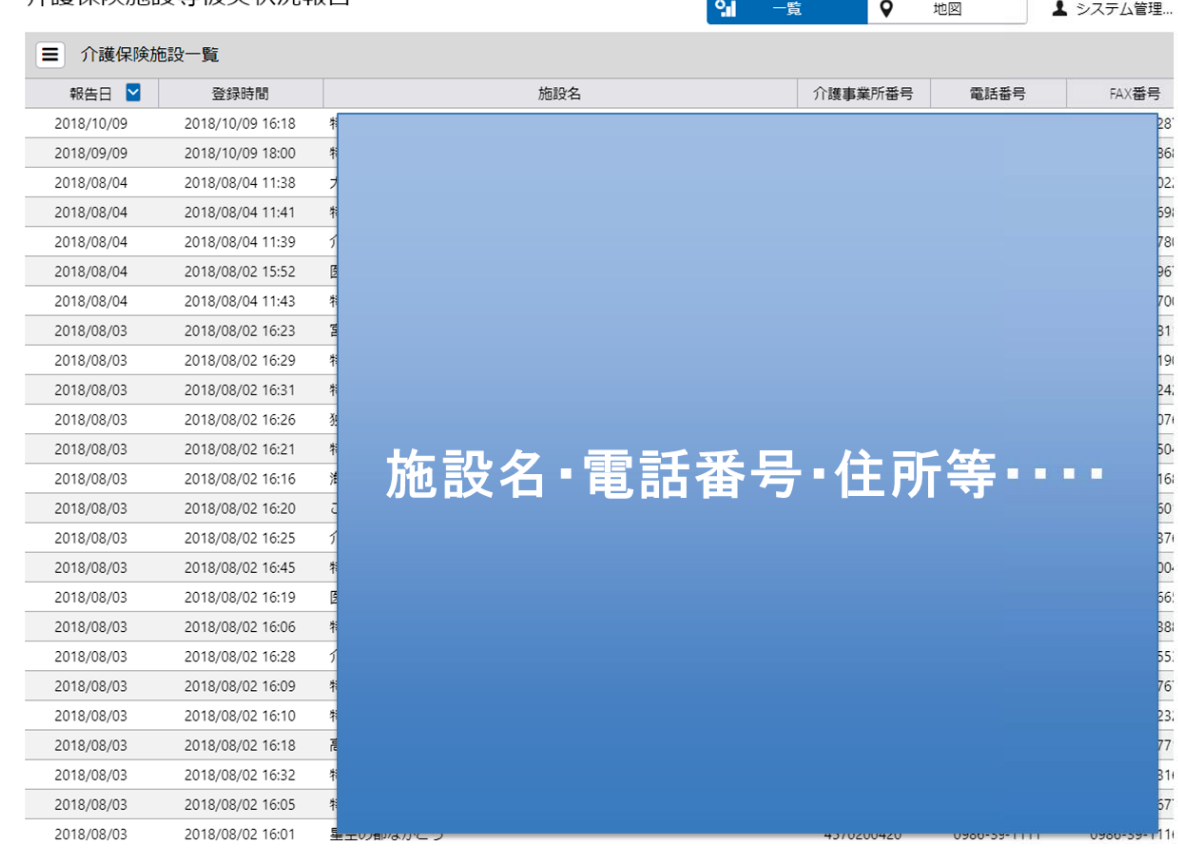

#### 介護保険施設等被災状況報告

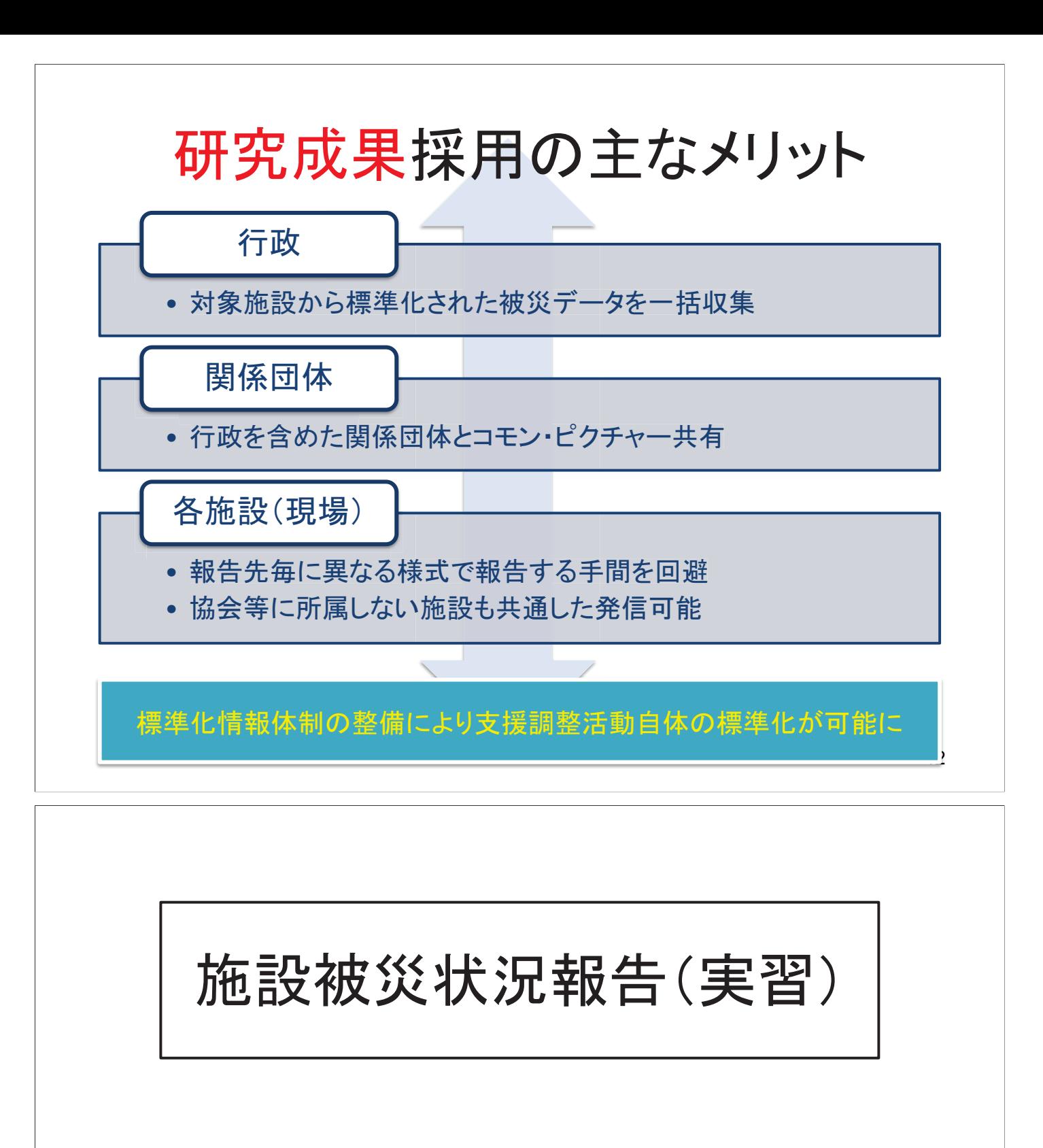

# ①FAX報告様式を模擬記載 ②WEB電子入力 3本部画面での閲覧

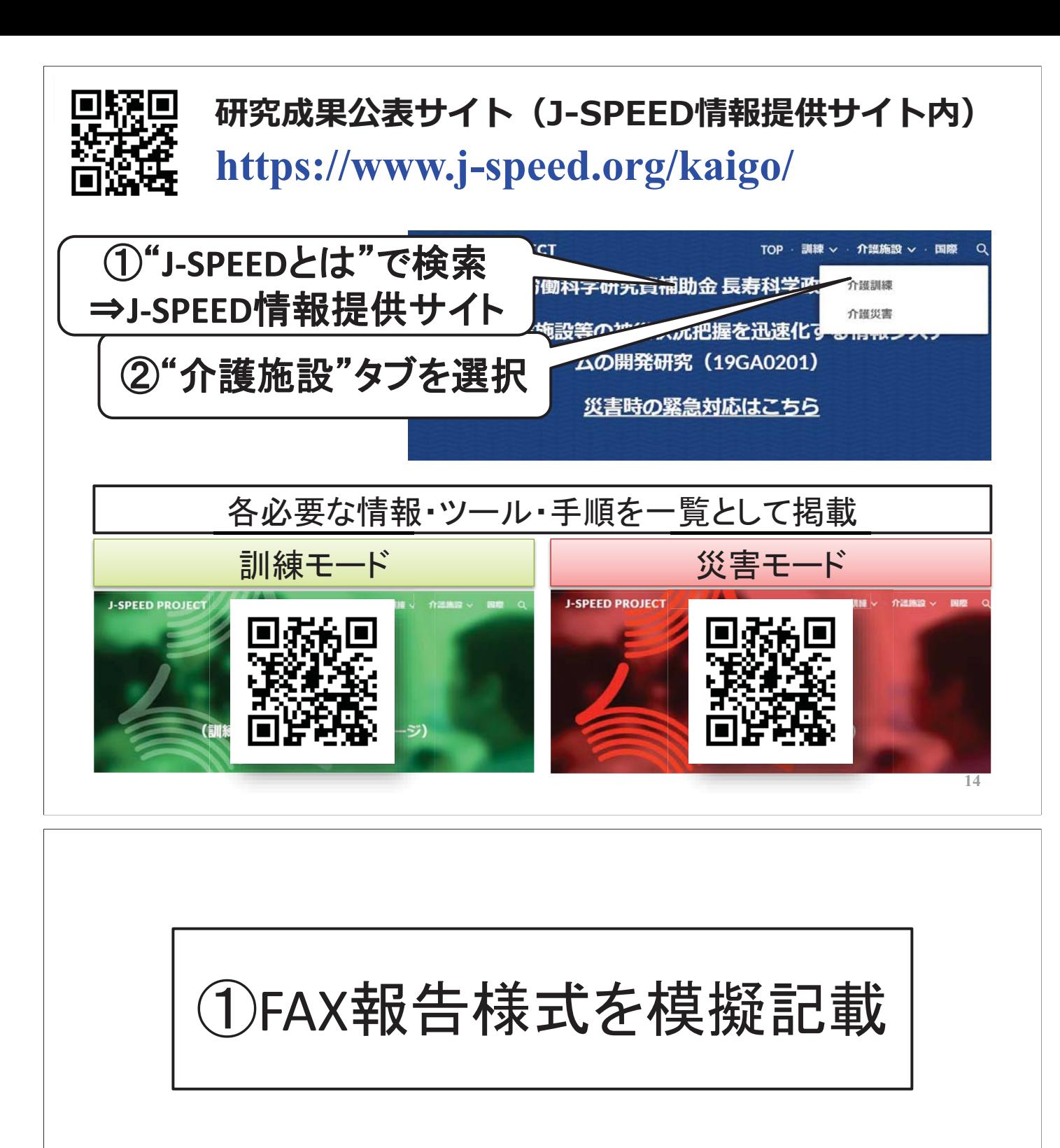

# ▷ 被災状況は任意想定

- わかりにくいところ
- 時間がかかるところ
- $\bullet$ 運用の不明点は?
- \*10分で実施
- \* アンケートにもご協力ください

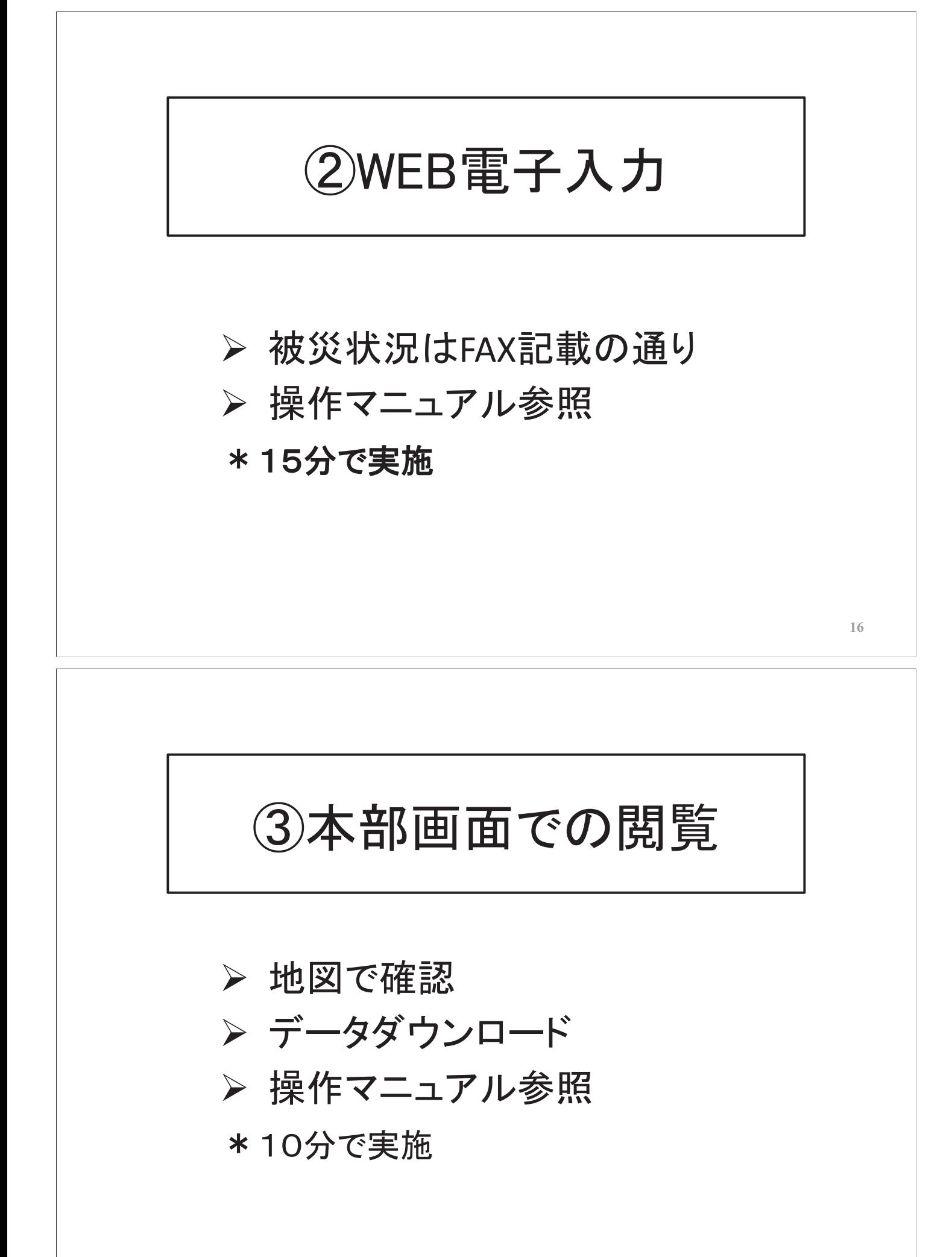

まとめ

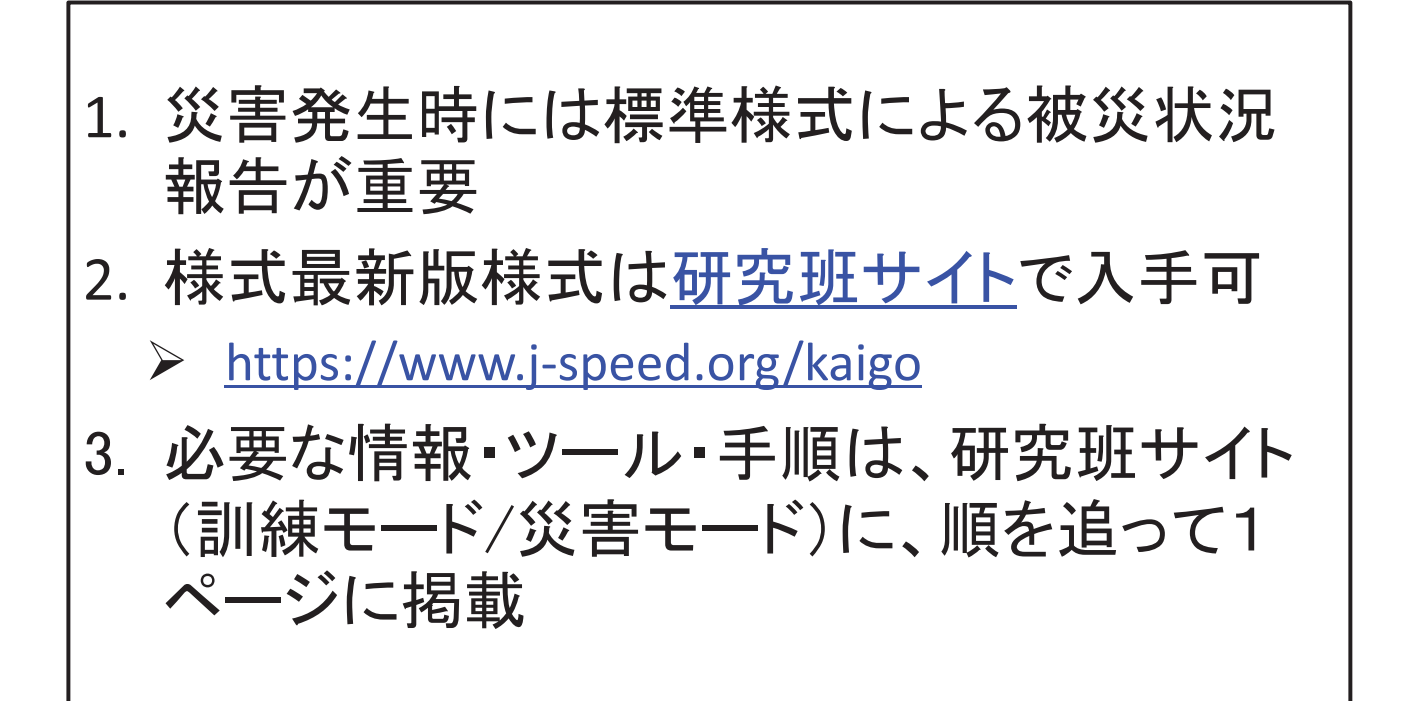

## 介護保険施設等被災状況見える化システム操作手順

#### 1. 介護保険施設等被災状況報告にログインする

(1)PC のブラウザから下記 URL を入力しログインする。 <https://www.jspeedplus.net/kaigohisai/>

手順:

- ① 下記のログイン ID とパスワードを入力する。 ログイン ID:kaigo
	- パスワード:shien01
- ② 「ログイン」ボタンを押下する。

#### 2. 介護保険施設状況(地図)の確認

#### (1)地図から施設の状況を確認する。

#### 手順 :

- ① 画面右上の「地図」ボタンを押下する。
- ② 閲覧したい日付(開始日と終了日)を選択する。
- ③ 閲覧したい介護保険施設の都道府県を選択す る。(「市区町村」の選択や「施設名」等の入力す ることによりさらに絞り込むことができる)
- ④ 知りたい内容に合わせ以下のように検索条件を 指定する。
	- ・報告有無の確認:何も指定しない
	- ・報告が無い施設:「報告無」のボタンを押下
	- ・問題が発生していない施設:「問題なし」ボタン を押下
	- ・何らかの被災事象が発生している施設:「被災 事象あり」ボタンを押下
	- ・任意の状況確認:必要に応じ検索条件を指定
- ⑤ 「検索」ボタンを押下する。
- ⑥ 地図上に表示された介護保険施設アイコンをク リックし吹き出しを表示する。(介護保険施設ア イコンの表示は、地図の地図の縮尺が 50km 以 下で表示する。)
- ⑦ 吹き出しから施設情報および被災状況を確認 する。

#### 3. 介護保険施設状況(一覧)の確認

#### (1)一覧から施設の状況を確認する。

手順 :

- ① 画面右上の「一覧」ボタンを押下する。
- ② 閲覧したい日付(開始日と終了日)を選択する。
- ③ 閲覧したい介護保険施設の都道府県を選択す る。(「市区町村」の選択や「施設名」等の入力す ることによりさらに絞り込むことができる)
- ④ 知りたい内容に合わせ以下のように検索条件を 指定する。
	- ・報告有無の確認:何も指定しない

・報告が無い施設:「報告無」のボタンを押下

- ・問題が発生していない施設:「問題なし」ボタン を押下
- ・何らかの被災事象が発生している施設:「被災 事象あり」ボタンを押下
- ・任意の状況確認:必要に応じ検索条件を指定
- ⑤ 「検索」ボタンを押下する。
- ⑥ 一覧に表示された介護保険施設情報および被 災状況を確認する。

#### 4. CSV ファイル出力の確認

#### (1)最新報告データ(Excel ファイル)を出力する。

- 手順 :
	- ① 画面右上の「地図」または「一覧」ボタンを押下 する。
	- ② 出力したい日付(開始日と終了日)を選択する。
	- ③ 出力したい介護保険施設の都道府県を選択す る。(「市区町村」の選択や「施設名」等の入力す ることによりさらに絞り込むことができる)
	- ④ 必要に応じて各検索条件を設定する。
	- ⑤ 「検索」ボタンを押下する。
	- ⑥ 画面左下の「最新報告データ」ボタンを押下す る。
- (2)被災状況履歴データ(Excel ファイル)を出力する。 手順 :
	- ① 画面右上の「地図」または「一覧」ボタンを押下 する。
	- ② 出力したい日付(開始日と終了日)を選択する。
	- ③ 出力したい介護保険施設の都道府県を選択す る。(「市区町村」の選択や「施設名」等の入力す ることによりさらに絞り込むことができる)
	- ④ 必要に応じて各検索条件を設定する。
	- ⑤ 「検索」ボタンを押下する。
	- ⑥ 画面左下の「被災状況履歴データ」ボタンを押 下する。

#### 補足:

 検索条件ウィンドウの表示/非表示は、画面左上の マーク(下図参照)を押下する。

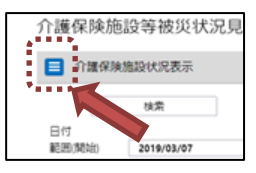

ご不明点などのお問い合わせは、下記宛にお願いいたします。

介護保険施設等被災状況オフサイト見える支援チーム事務局: 久保達彦(産業医科大学) 090-5754-2173 E-mail : [support@j-speed.org](mailto:support@j-speed.org) アプリの操作等に関するお問い合わせ 090-6032-7654

### 介護保険施設被災状況報告(WEB 報告)操作手順

□にチェックを入れながら進めてください。

#### 1. 介護保険施設等被災状況報告画面を表示する

□PC やスマートフォンの Web ブラウザから下記 URL を入力し画面を表示する。

https://www.jspeedplus.net/kaigohisai/facilityselect

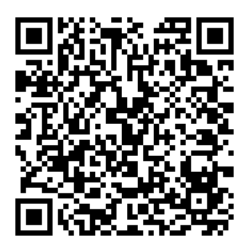

#### 2. 施設情報(平時入力)を確認する

□自施設名を選択する。

手順 :

- ① 自介護保険施設の都道府県名と市区町村 名を選択する。
- ② 表示された該当の介護保険施設を選択す る。(「絞り込み」に該当の介護保険施設名 の一部を入力することにより絞り込むことが できます)
- ③ 施設一覧の枠の右下にある、「施設情報の 内容を変更する場合はこちら」の「こちら」を 押下する。
- ④ 表示された内容に間違いが無いことを確認 (不足や変更が必要な個所があれば、訂 正)し、「登録」ボタンを押下する。

#### 口該当の介護保険施設名が見つからない場合は、新 たに自介護保険施設の情報を登録する。

手順 :

- ① 自介護保険施設の都道府県名を選択す る。
- ② 「自施設を追加する」ボタンを押下する。
- ③ 表示された画面から介護保険施設情報を 入力する。(施設名、介護事業所番号、電話 番号、FAX 番号、施設住所(緯度経度情報 含む)、法人種別、施設分類、加入団体、定 員数、福祉避難所の指定)

補足:

介護保険施設の位置(緯度経度)情報につ いては「地図表示して入力」を押下し、地図 上から自介護保険施設の所在地をクリック 後、「登録」ボタンをタップする。 ※不明な内容は入力不要。ただし、施設 名、緯度経度情報は必ず入力する。

④ 「登録」ボタンを押下する。

#### 3. 施設の被災状況を報告する

#### □自施設名を選択する。

- 手順 :
	- ① 自介護保険施設の都道府県名と市区町村 名を選択する。
	- ② 表示された該当の介護保険施設を選択す る。(「絞り込み」に該当の介護保険施設名 の一部を入力することにより絞り込むことが できます)
	- ③ 「被災状況を報告する」ボタンを押下する。

#### □被災状況の報告日を確認する。

手順 :

- ① 「報告日」を確認する。
- ② 報告日を変更する場合は、「報告日」をクリ ックし、表示されたカレンダーより報告日の 日付を選択する。

#### □被災状況を入力する。

手順 :

- ① 表示された施設情報を確認する。
- ② FAX 様式に従い、施設の状況、利用者の 状況、職員の状況、支援が必要な状況、施 設状況の詳細、避難状況を入力し、「登録」 ボタンを押下する。

ご不明点などのお問い合わせは、下記宛にお願いいたします。

介護保険施設等被災状況オフサイト見える支援チーム事務局: 久保達彦(産業医科大学) 090-5754-2173 E-mail : [support@j-speed.org](mailto:support@j-speed.org) アプリの操作等に関するお問い合わせ 090-6032-7654

### 介護保険施設被災状況報告(スマホアプリ報告)操作手順

□にチェックを入れながら進めてください。 ※対応機種:Android スマートフォン (iPhone、iPad には対応していません)

#### 1. スマートフォンの設定を確認する

□GPS 機能を有効にする。

[設定]-[位置情報=ON]-[被災報告]-[許可] -[位置情報=ON]

#### 被災状況報告用アプリを入手する

□スマホのブラウザから下記 URL を表示し、右下の 「スマートフォンアプリダウンロード」をタップし、アプ

リをインストールする。

<https://www.jspeedplus.net/kaigohisai/>

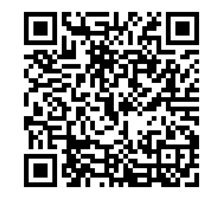

重要:古いバージョン(バージョン:1.X.X)が既にイ ンストールされている場合は、いったん被災 状況報告用アプリをアンインストールしてか ら上記インストールを実施してください。

#### 2. ユーザ登録を実施する

【必須入力項目】 □氏名を入力する。 □携帯番号、電子メールを入力する。(注)

#### 【任意入力項目】

□所属・役職名を入力する。

□予備の連絡先(氏名、携帯番号)を入力する。

- 手順 :
- ① インストール直後に表示される画面に従い入 力し、登録ボタンをタップする。
- (インストール直後以外は、下記の手順で実施)
- ① アプリのホーム画面右上にある「ギア(歯 車)」マークのアイコンをタップする。
- ② 「ユーザ登録」を選択し、表示される画面で 上記を入力し登録ボタンをタップする。

注:携帯番号と電子メールは半角英数字でする。ま た、電子メールは個人を識別しますので、間違わ ずに操作してください。

#### 3. ダウンロード地図を確認する

本操作は、Wi-Fi 接続環境で実施してください。 □必要な地図をダウンロードする。 (注)

地図名:「(都道府県名」」 例:千葉県

手順 :

- ① アプリのホーム画面右上にある「ギア(歯 車)」マークのアイコンをタップ、「地図をダウ ンロードする」を選択しタップする。
- ② 該当地図名を選択し「ダウンロード」ボタンを タップする。
- ③ 左上の「戻る」ボタンをタップする。

注:「全国広域地図」はスマホアプリをインストール されると自動的にダウンロードが開始されます。 「ダウンロード済」であることを確認してください。 「ダウンロード失敗」となっていた場合は上記の手 順に沿って再度ダウンロードしてください。

#### 4. 施設情報(平時入力)を確認する

#### □自施設名を選択する。

手順 :

- ① 「1.施設情報(平時入力)」の「施設名」をタッ プする。
- ② 自介護保険施設の都道府県名と市区町村 名を選択し、「OK」ボタンをタップする。
- ③ 表示された該当の介護保険施設を選択す る。(「施設名検索」(虫眼鏡)に該当の介護 保険施設名の一部を入力することにより絞り 込むことができます)
- ④ 「編集」ボタンをタップする。
- ⑤ 表示された内容に間違いが無いことを確認 (不足や変更が必要な個所があれば、訂 正)し、「登録」ボタンをタップする。

#### □該当の介護保険施設名が見つからない場合は、新 たに自介護保険施設の情報を登録する。

手順 :

- ① 「1.施設情報(平時入力)」の「施設名」をタッ プする。
- ② 自介護保険施設の都道府県名を選択し、 「OK」ボタンをタップする。
- ③ 表示された画面から「新規追加」ボタンをタ ップする。
- ④ 表示された画面から介護保険施設情報を 入力する。(施設名、介護事業所番号、電話 番号、FAX 番号、施設住所(緯度経度情報 含む)、法人種別、施設分類、加入団体、定 員数、福祉避難所の指定) 補足:

介護保険施設の位置(緯度経度)情報につ

いては「地図表示して入力」をタップし、地 ロ被災状況の報告書を作成する。 図上から自介護保険施設の所在地を長押 し後、「登録」ボタンをタップする。 ※不明な内容は入力不要。ただし、施設 名、緯度経度情報は必ず入力する。

⑤ 「登録」ボタンをタップする。

#### 5. 施設の被災状況を報告する

#### □自施設名を選択する。

手順 :

- ① 「1.施設情報(平時入力)」の「施設名」をタッ プする。
- ② 自介護保険施設の都道府県名と市区町村 名を選択し、「OK」ボタンをタップする。
- ③ 表示された該当の介護保険施設を選択す る。(「施設名検索」(虫眼鏡)に該当の介護 保険施設名の一部を入力することにより絞り 込むことができます)
- ④ 「被災状況を報告する」ボタンを押下する。

#### □被災状況の報告日を確認する。

手順 :

- ① 「2.施設の状況(災害時入力)」の「報告日」 を確認する。
- ② 報告日を変更したい場合は、「報告日」をタ ップし、表示されたカレンダーより報告日の 日付を選択する。

- 手順 :
	- ① 「2.施設の状況(災害時入力)」の「被災状況 を報告」をタップする。
	- ② 表示された施設情報を確認する。
	- ③ FAX 様式に従い、施設の状況、利用者の 状況、職員の状況、支援が必要な状況、施 設状況の詳細、避難状況を入力し、「本部 へ送信」ボタンをタップする。
	- ④ 「2.施設の状況(災害時入力)」の「前回送信 日時」が更新されたことを確認する。

ご不明点などのお問い合わせは、下記宛にお願いいたします。

介護保険施設等被災状況オフサイト見える支援チーム事務局: 久保達彦(産業医科大学) 090-5754-2173 E-mail : [support@j-speed.org](mailto:support@j-speed.org) アプリの操作等に関するお問い合わせ 090-6032-7654

介護保険施設等被災状況見える化システム

標準業務手順書(SOP)

オフサイト見える化支援チーム用

AI-OCR (CLOVA OCR Reader) 操作手順書

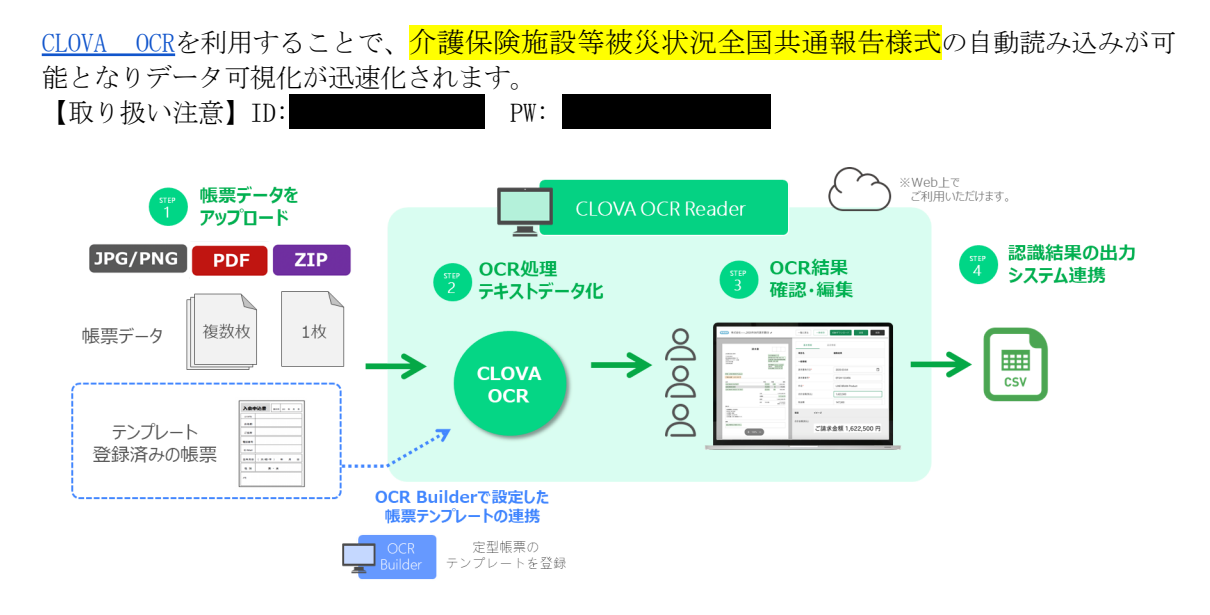

STEP1:読取りする帳票をアップロード

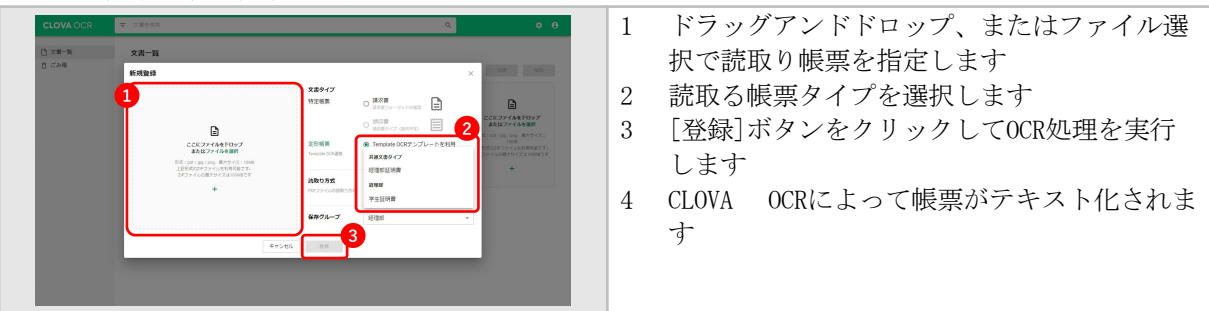

STEP2:OCR結果の確認・修正を

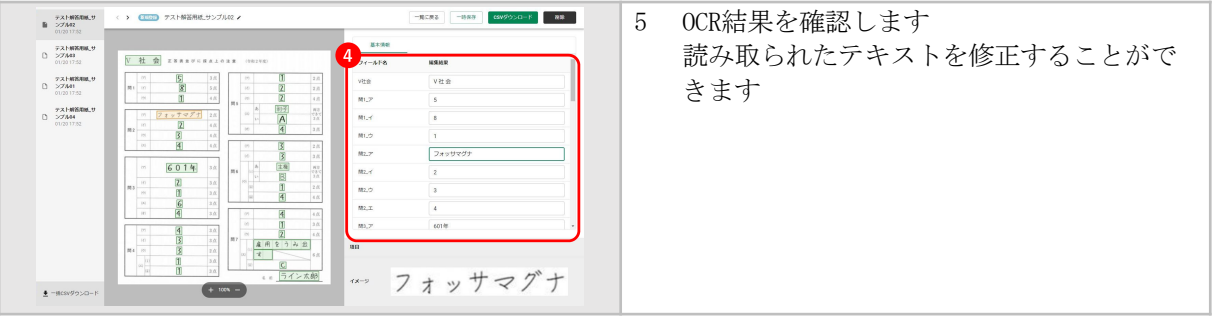

STEP3:結果のテキストデータを出力し事務局にメール送信(事務局がシステムに反映)

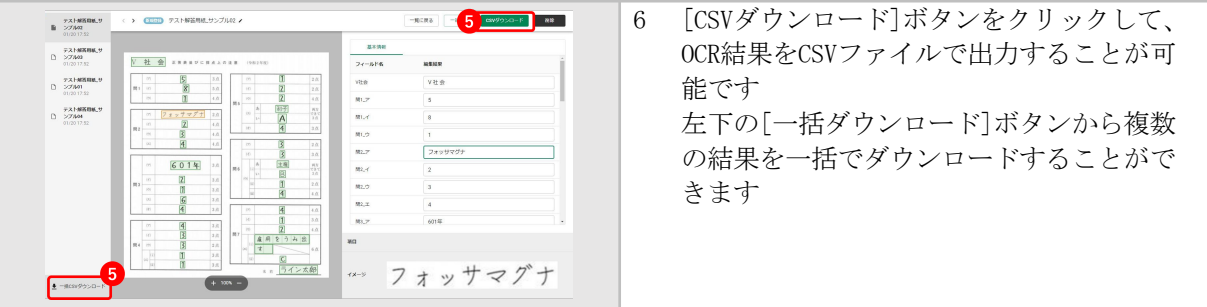

## 令和元年度 大規模地震時医療活動訓練 千葉県における介護保険施設等の被災状況把握訓練

## 研究代表者 久保 達彦

## 平成30年度大規模地震時医療活動訓練

日時: 2019年9月6日 (金) ~ 7日 (土) 場所:千葉県庁

■目的: 大規模地震時医療活動訓練内で以下3つの什組みを活用して設被 災状況を可視化し、本部(県庁に設置された調整本部)にフィードバックすること。 ①介護保険施設等被災状況の全国共通報告様式

②介護保険施設等被災状況見える化システム

③介護保険施設等被災状況オフサイト見える支援チーム

■日時:2018年9月6日(金)~ 7日(十)

### $\blacksquare$ 経過:

- ① 訓練参加施設がFAXで被災状況を報告
- ② オフサイトチームが被災報告FAXをシステムに代行入力
- ③ 県がシステム参照し被災状況把握+支援調整+厚労省報告様式出力

# 結果

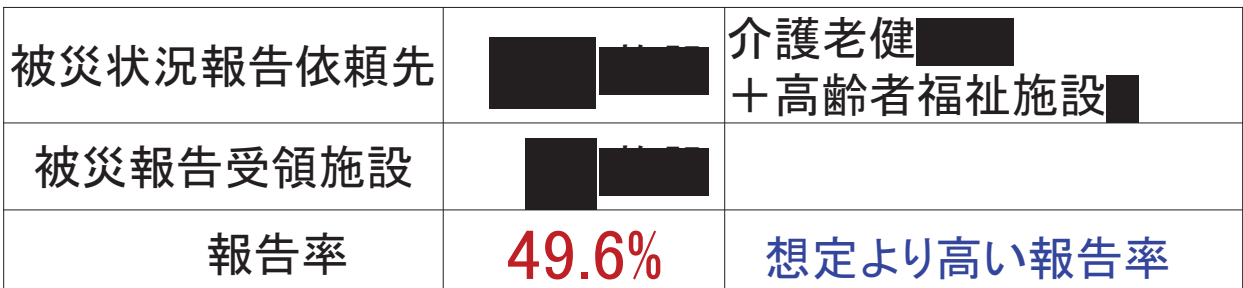

# オフサイトチーム: 21名(全国9県から参加)

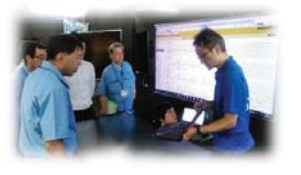

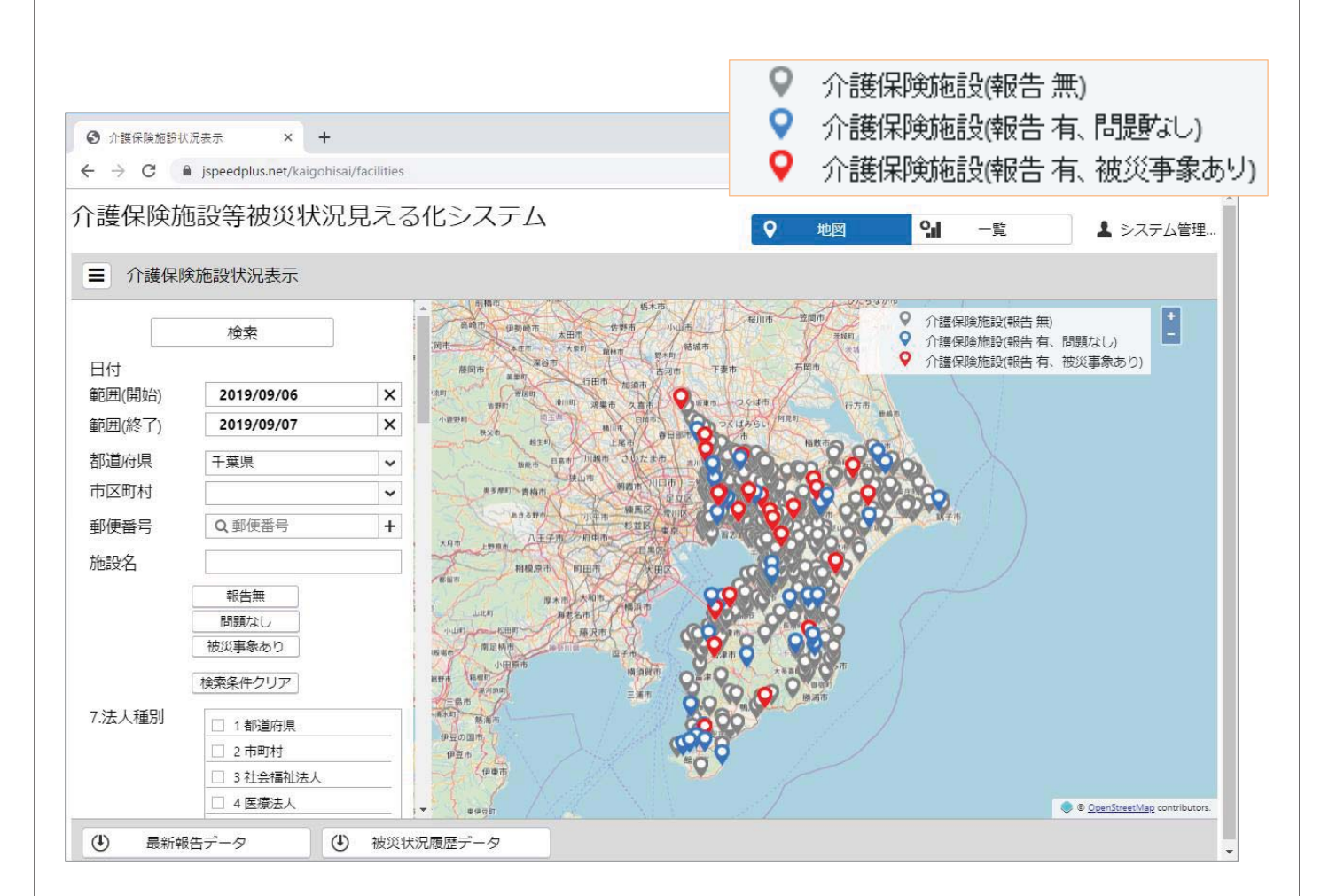

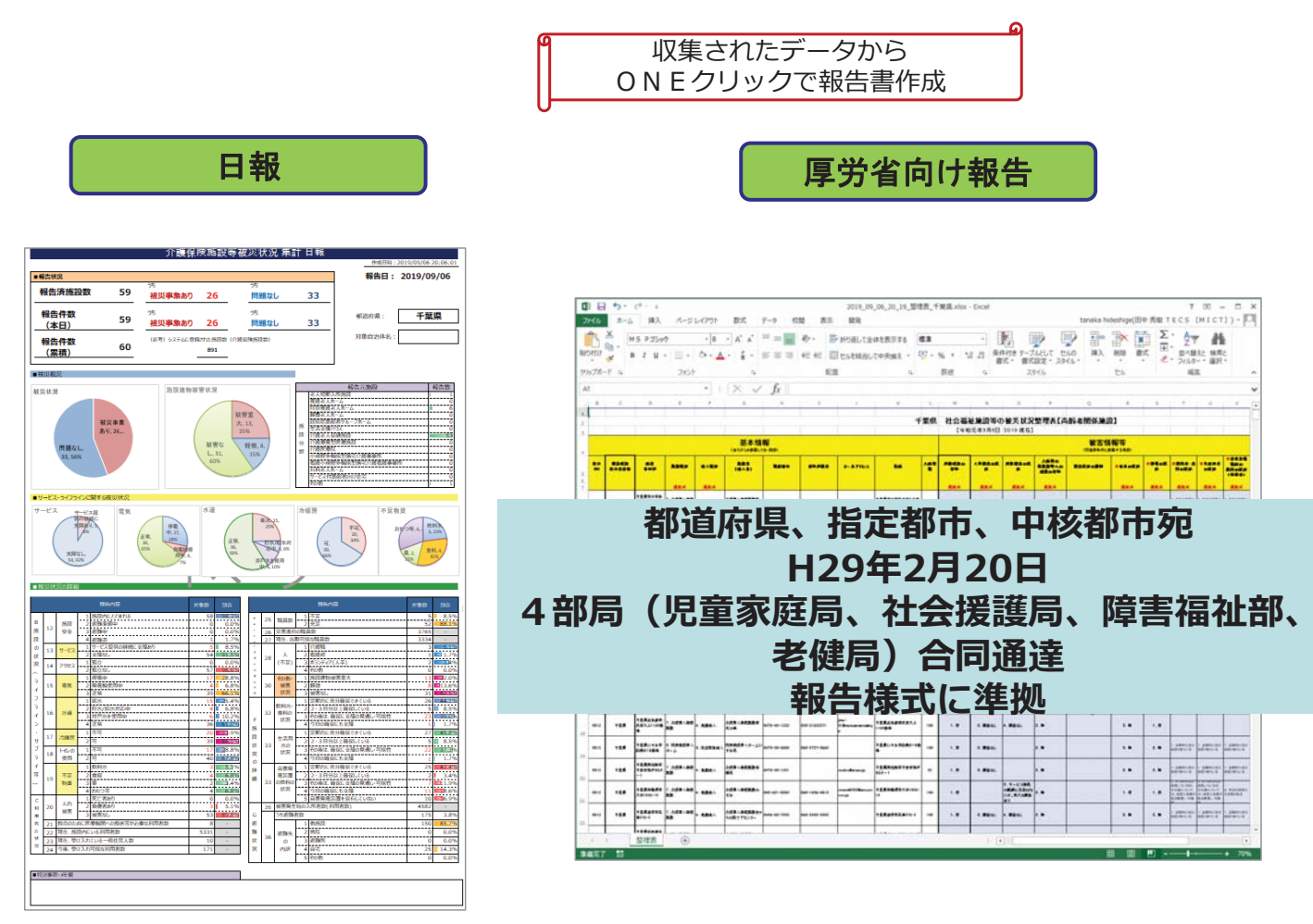

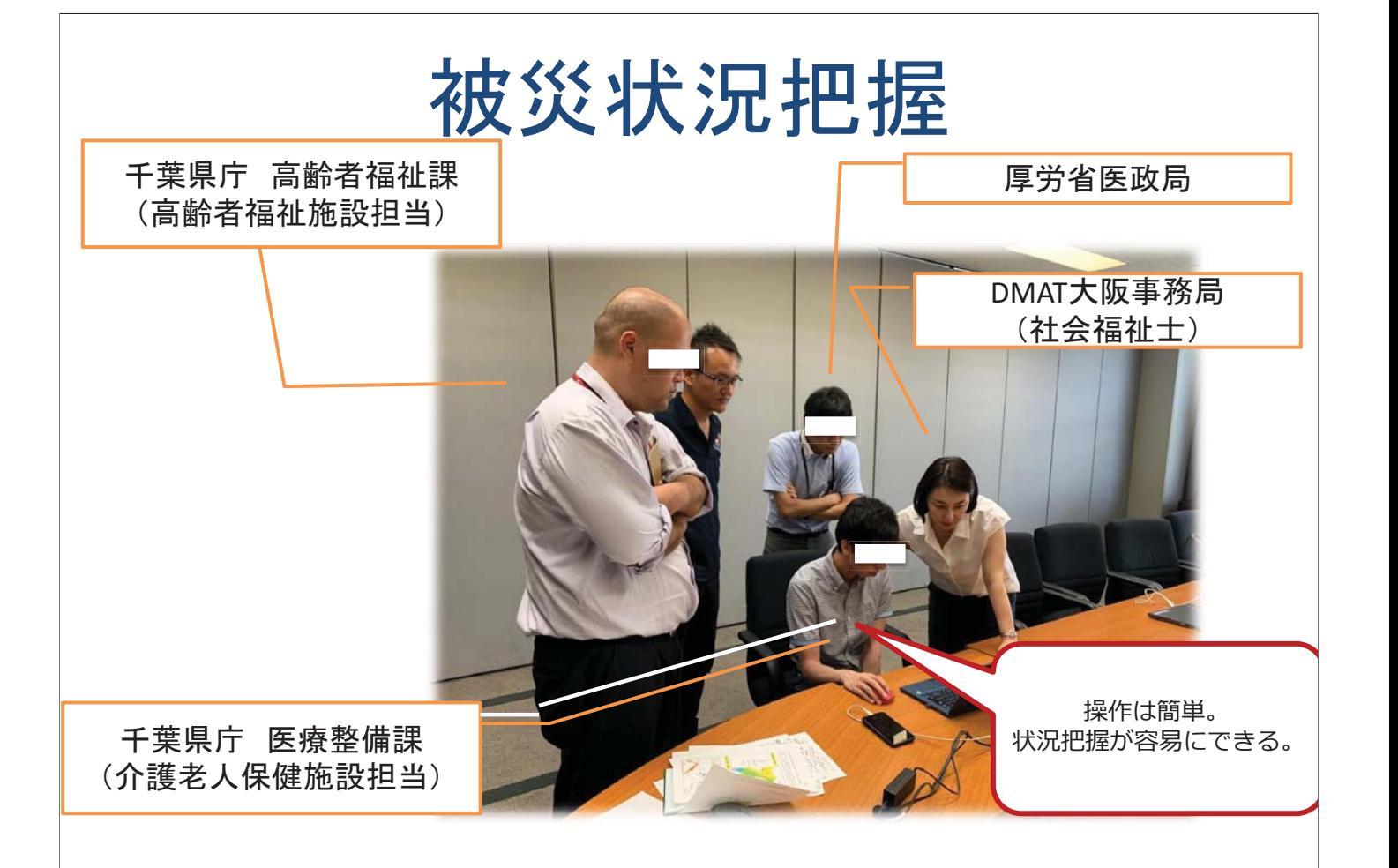

# DMAT調整本部との連携訓練

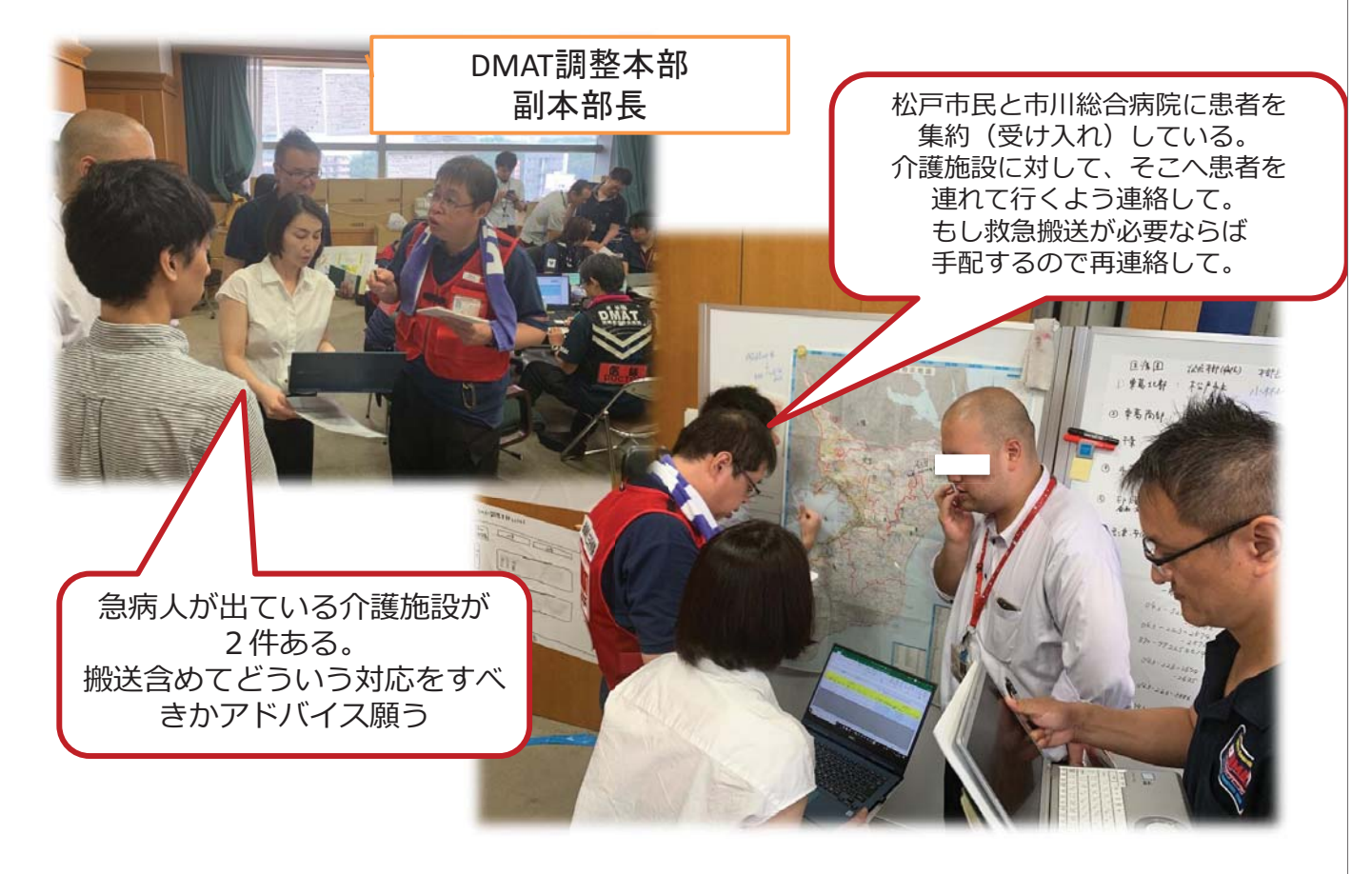

# 調整会議での報告

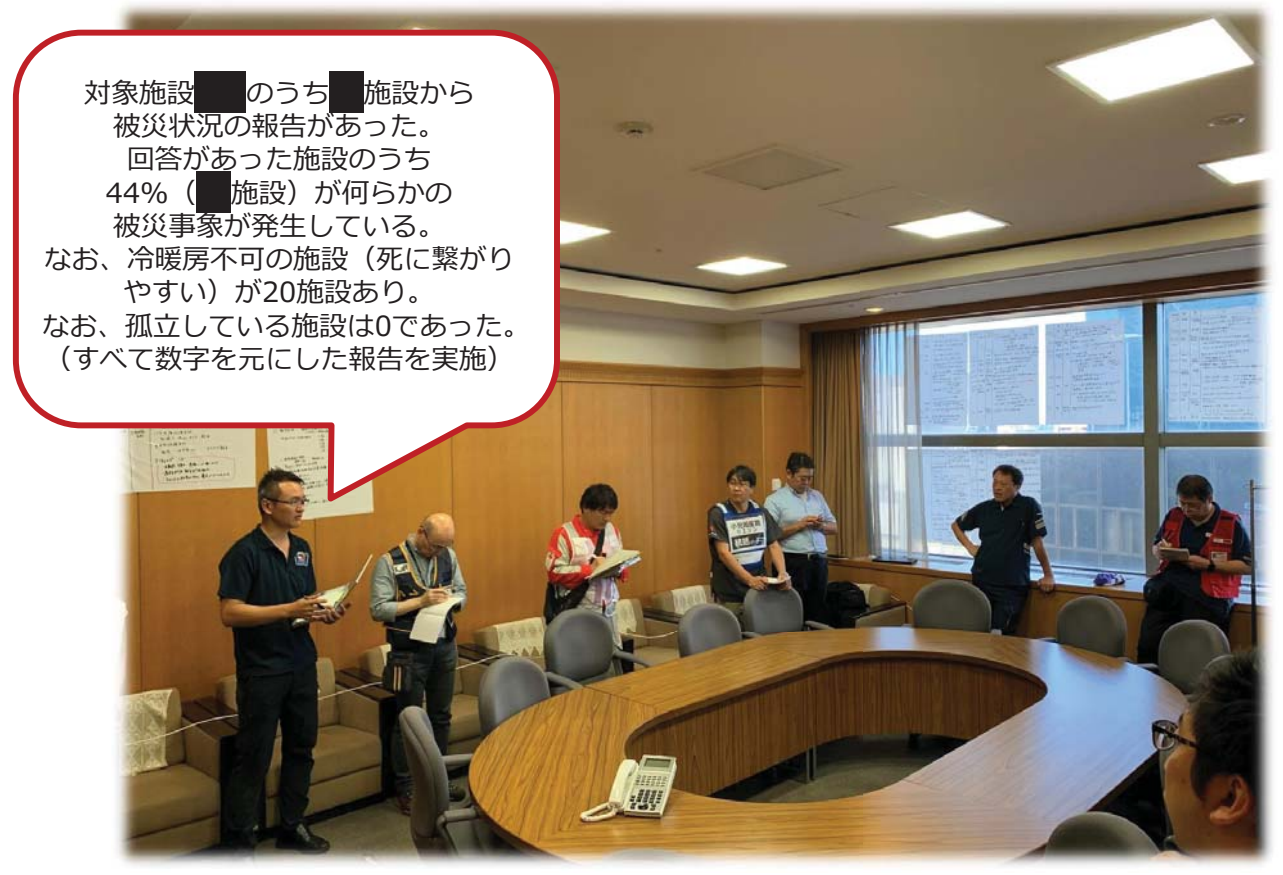

# 成果と課題

## できたこと

- ツ一ルを活用した被災状況の可視化
- 保健医療調整本部調整会議での報告および医療 ニ―ズが報告された施設へのDMAT派遣調整は実 施できた

できなかったこと

• FAX報告によって把握された医療以外のニーズへの 対応については、訓練項目に組まれていなかったた め調整訓練ができなかった。

# DMAT体制整備から見た課題

- •福祉はDMATの優先課題ではない。一方、施設被災状況 把握に基づく支援調整の最先端ノウハウを有する全国組 織はDMATロジスティックチームである。DMATのミッション に予防可能な死の回避が含まれると考えれば、DMATが 福祉施設の課題にも一定程度、着手できる体制を組んで いくことが望ましいのではないか。
- •定石として、災害医療活動ではEMISを用いた施設被災状 況の把握をまず行う。福祉分野でも施設被災状況把握が 初期課題になってくると考えられ、同課題を福祉分野の優 先課題として訓練に含めることには合理性がある。

## 令和元年第15号台風(千葉県)において本研究成果を 活用して収集されたデータサンプル

## 研究代表者 久保 達彦

## 介護施設報告状況(集計)

## ■ 令和元年第15号台風(千葉県)  $9/10 \sim 9/16$  被災状況報告数、被害概況

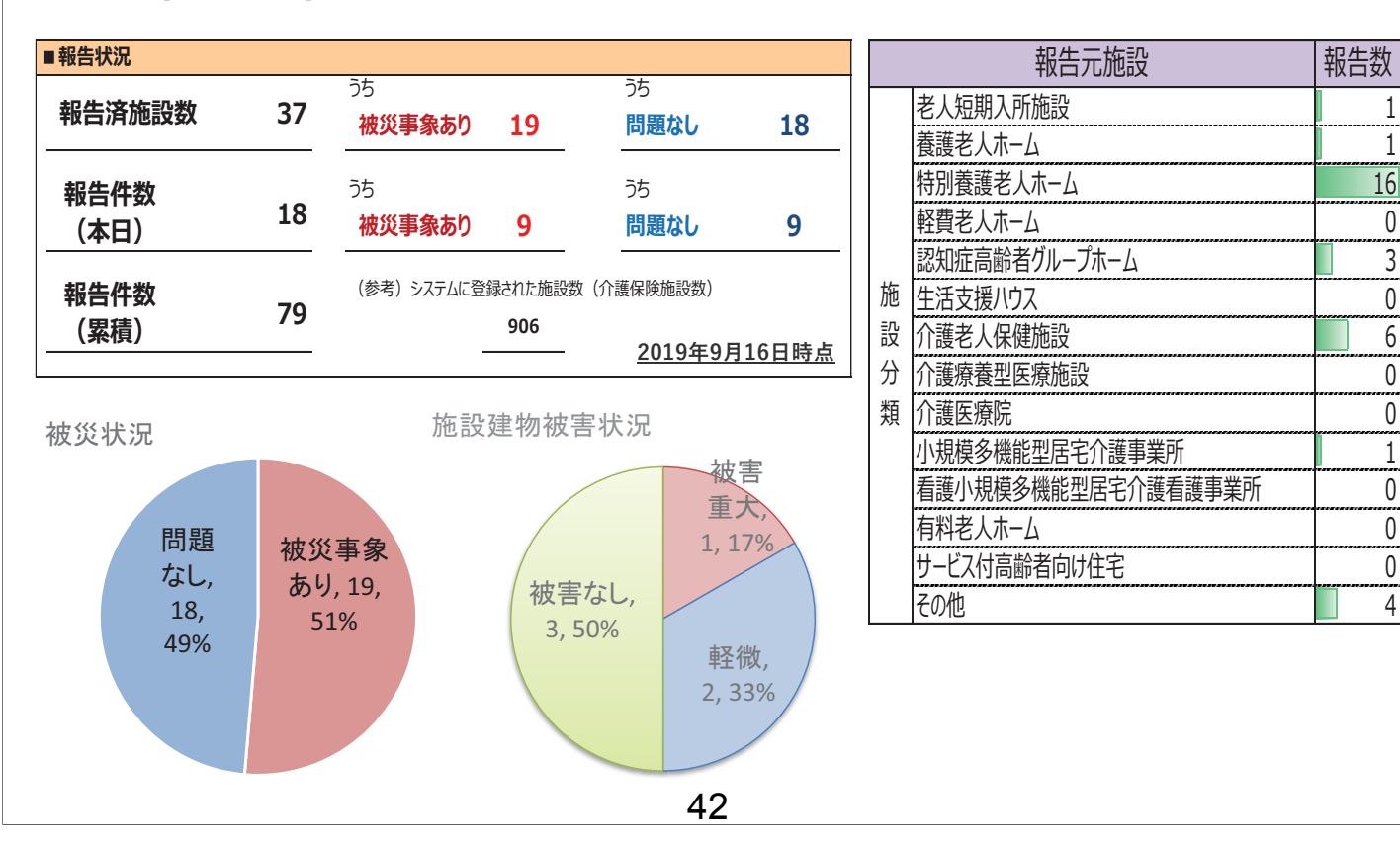

## 介護施設ライフライン状況

## ■令和元年第15号台風 (千葉県)  $9/10 \sim 9/16$  被災状況報告延べ数遷移 (含 停電、断水報告数)

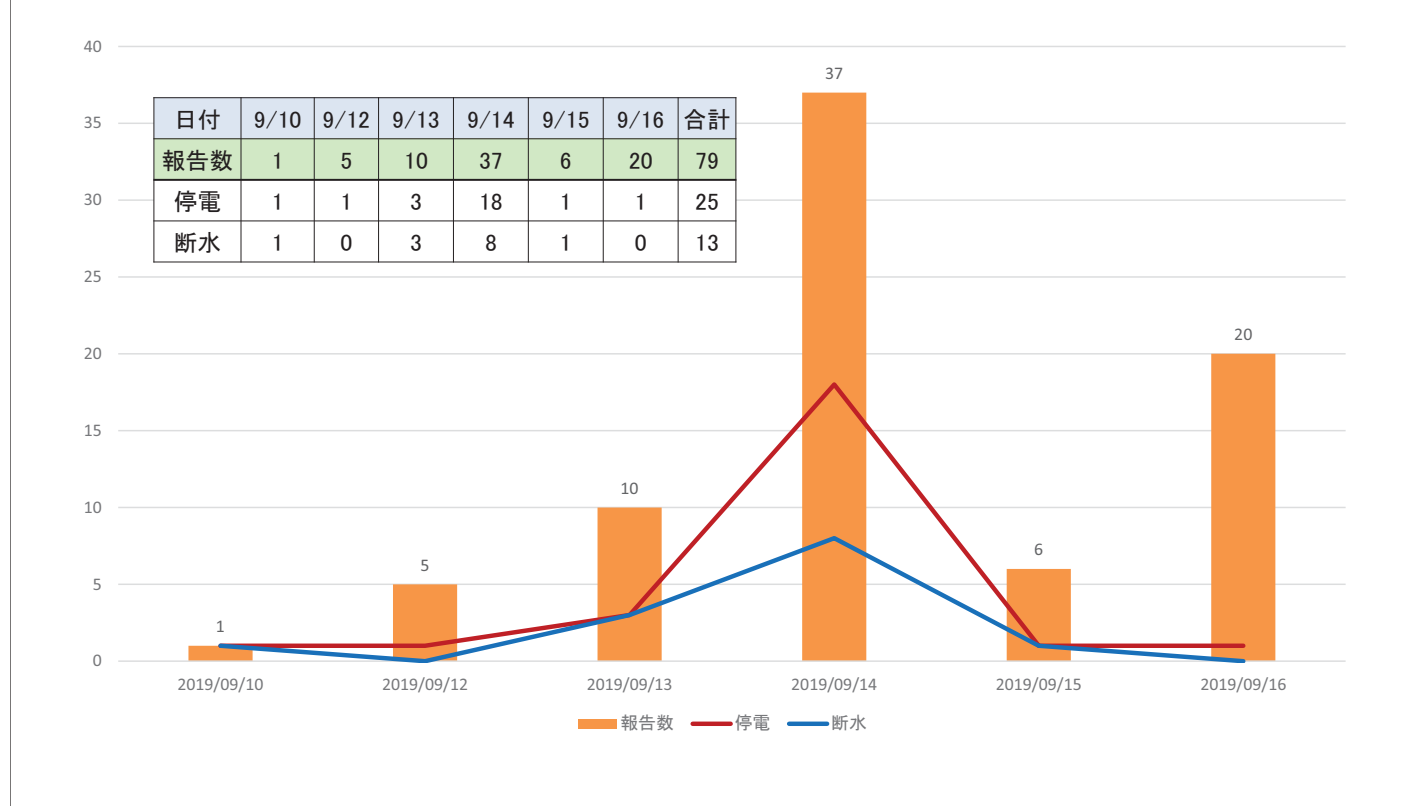

## 参考:介護施設報告状況 (地図表示)

・被災概況収集期間(9/10~9/16)の安房地区の状況

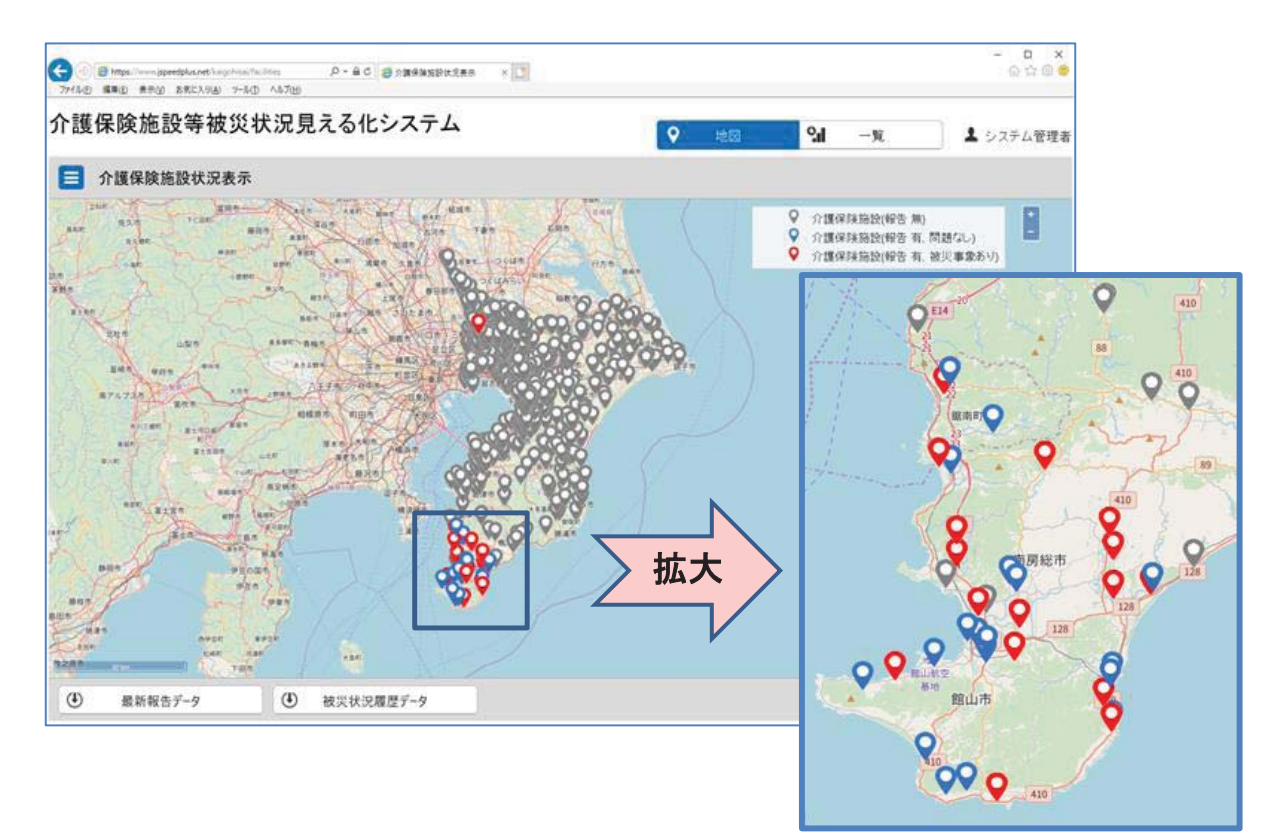